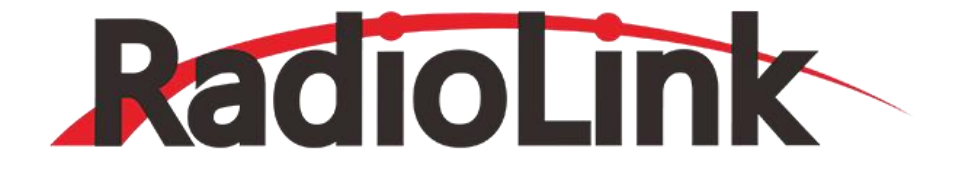

# **M435**

**用户手册**

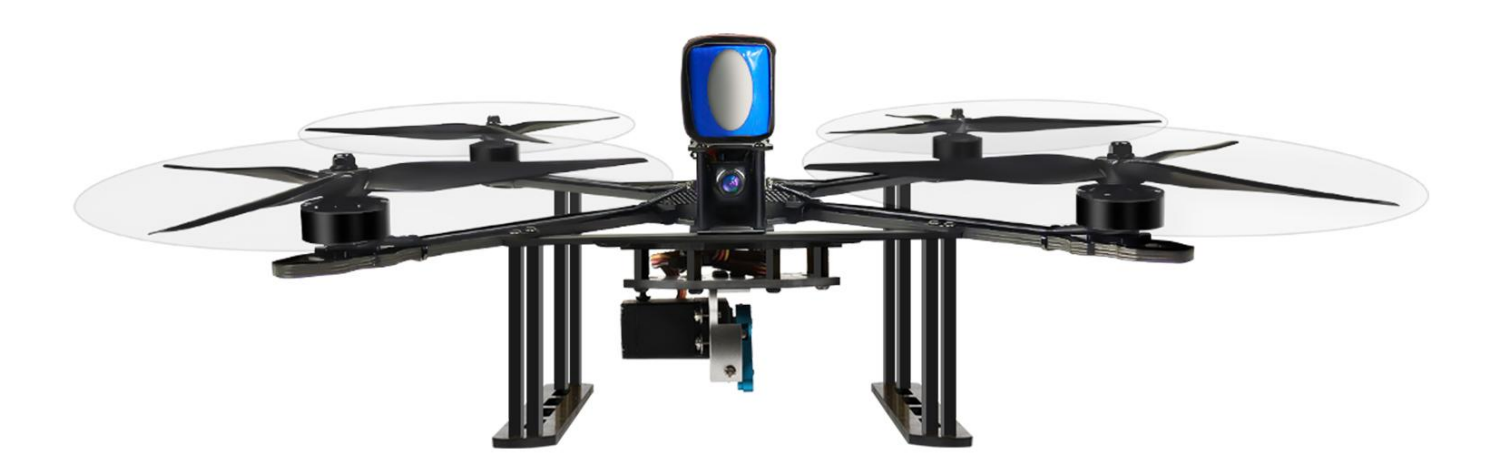

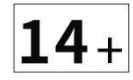

\* 本说明书会不定期更新,请访问乐迪官网 [https://www.radiolink.com/m435\\_manual](https://www.radiolink.com/m435_manual) 下载 M435 最新版说明书。

# 目录

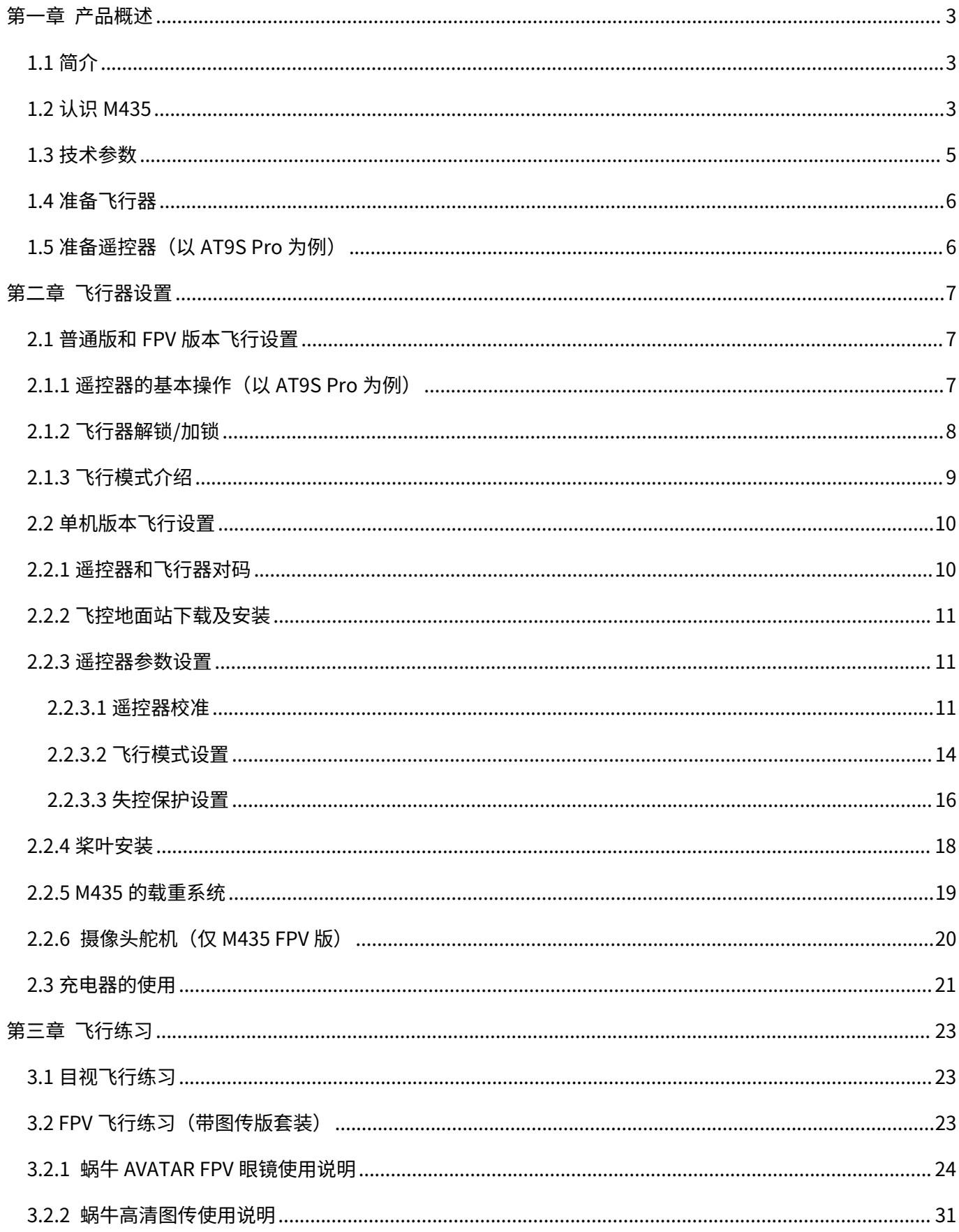

### **免责申明与警告**

感谢您购买乐迪电子的产品 M435。本产品并非玩具,具有一定的安全风险,不适合未满 14 周岁的未成年 使用。请勿让儿童接触本产品,在有儿童出现的场景操作时请务必特别小心注意。为了更好的使用此设备并确保 您的安全,使用前请仔细阅读说明书,或向产品经销商或者生产商咨询。

务必在使用产品之前仔细阅读本文档,了解您的合法权益,责任和安全说明,否则,可能带来财产损失,安 全事故和人身安全隐患。一旦使用本产品,即视为您已理解,认可和接受本声明全部条款和内容。使用者承诺对 自己的行为及因此产生的所有后果负责。使用者承诺仅出于正当目的使用本产品,并且同意本条款及 RadioLink 可能制定的任何相关政策或者准则。您了解并同意,在无飞行记录的情况下,RadioLink 可能无法分析您的产品 损坏或者事故原因,并无法向您提供售后服务。在法律允许的最大范围内,在任何情况下,RadioLink 均不对任 何间接性,后果性,惩罚性,偶然性,特殊性或刑罚性的损害,包括因您购买,使用或不能使用本产品而遭受的 损失承担责任(即使 RadioLink 已被告知该等损失的可能性亦然)。某些国家的法律可能会禁止免除担保类条 款,因此您在不同的国家的相关权利可能会有所不同。

在遵从法律法规的情况下,RadioLink 享有对以上条款的最终解释权,RadioLink 有权在不事先通知的情况下, 对本条款进行更新,改版或终止。

#### **飞行注意事项**

- 1. 请不要在雨天飞行!雨水或者湿气可能会导致飞行不稳定甚至失去控制。如果出现闪电请不要飞行。建议于 天气良好(非下雨、大雾、雷电、刮风或极端天气)的环境中飞行。
- 2. 飞行时需严格遵守当地法律法规,守法,安全飞行!不要在机场,军事基地等禁飞区域飞行。
- 3. 请在远离人群和建筑物的开阔场地飞行。
- 4. 切勿在饮酒、疲劳或其他精神状态不佳的情况下进行任何操作,请严格按产品手册进行操作。
- 5. 在电磁干扰源附近飞行时请务必保持谨慎,电磁干扰源包括但不仅限于:高压电线、高压输电站、移动电话 基站和电视广播信号塔。在上述场所飞行时,遥控器的无线传输性能将有可能受到干扰影响,若干扰源过大, 可能会造成遥控器和接收机的信号传输中断,导致坠机。
- 6. 请务必根据说明书的指示安装螺旋桨,以免装反桨叶造成炸机。
- 7. 飞行时,请与飞行器保持一定的距离并远离高速旋转部件(如螺旋桨、电机)。
- 8. 飞行或者试飞过程中即螺旋桨旋转状态下,不管飞机出现什么状态,千万不要用手或者自己身体的任何部位 去接触飞机,一定要确保自己的人身安全。
- 9. 飞行结束后,请务必确认上锁成功,螺旋桨不转的情况下再去给飞机拔电。
- 10. 飞控连接地面站或者电调校准时,请确保飞行器没有安装螺旋桨。
- 11. 准备起飞时,请注意遥控器先开机,再给飞行器上电;结束飞行后,先拔掉飞行器的电池,再给遥控器关机。
- 12. 如果需要进行飞行器参数修改,为确保安全请先拆卸桨叶,再进行调参。
- 13. 解锁成功之后,正式飞行之前,要注意自己退开一些,保证自己在安全距离外;
- 14. 开始飞行时不要猛推油门,轻轻推即可;定高模式下起飞,请将油门推过中点位置,这时 M435 会慢慢起飞, 飞机起飞之后,请慢推油门,飞机则会继续上升。待飞机飞到一定高度之后,请停止继续推油门的动作,将 飞机悬停在这个高度,这时,只需要修正前后左右方向即可。
- 15. 在没有飞行经验的情况下,如果周边有老模友,可以一起先去试飞几次。

# <span id="page-3-0"></span>**第一章 产品概述**

#### <span id="page-3-1"></span>**1.1 简介**

乐迪 3KG 载重 120KM/H 竞速版运载无人机 M435,可在室外执行自动航线,自主任务规划,自主起降,自动投 递等任务。集高速,强信号,便携负载于一体, 内置乐迪 CrossRace 飞控。挂载 3KG 设备情况下,仍能实现 20 米/秒的高速飞行速度,极大缩短任务执行时间,智能高效的完成投递任务。

#### <span id="page-3-2"></span>**1.2 认识 M435**

电机,桨叶,电池,电调在出货时可能会稍作调整,下单前请先和销售人员确定详细参数。

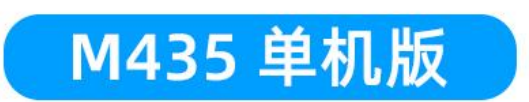

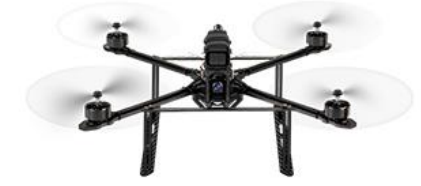

M435\*1

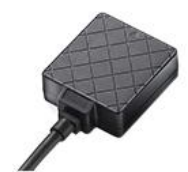

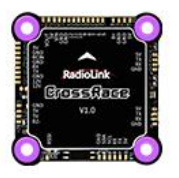

CrossRace 飞控\*1

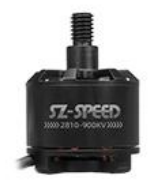

新领航 900KV 电机\*1

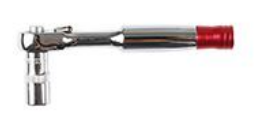

1/4棘轮可拆 卸卸桨器\*1

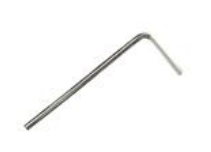

 $2.0<sub>mm</sub>$ 六角螺丝刀\*1

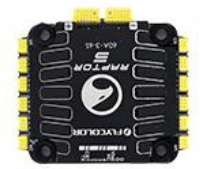

TS100 GPS\*1

飞盈佳乐猛禽5代 60A四合一电调\*1

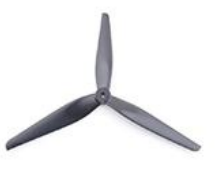

乾丰 10\*5\*3 备用桨\*2

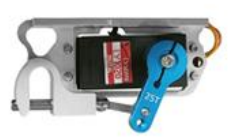

空吊挂钩\*1

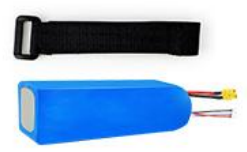

电池5000mAh 和电池绑带\*1

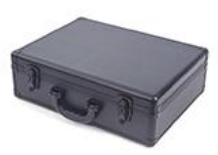

包装铝箱\*1

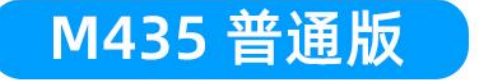

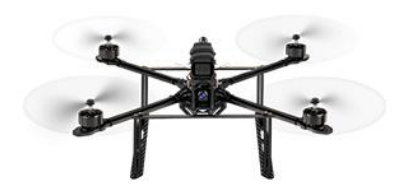

M435单机版\*1

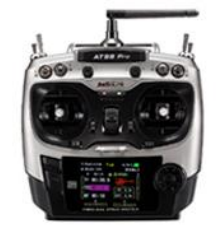

AT9S Pro 遥控器\*1

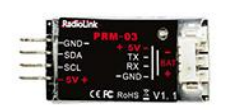

**PRM-03** 回传模块\*1

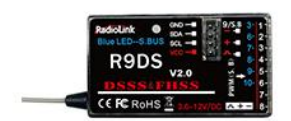

R9DS 接收机\*1

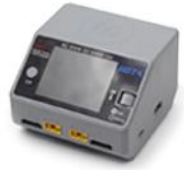

HOTA D6 Pro充电器\*1

**M435 FPV版** 

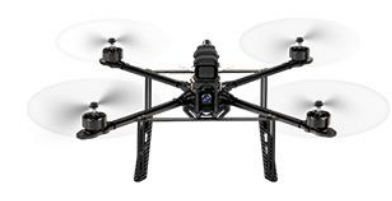

M435单机版\*1

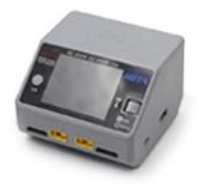

HOTA D6 Pro充电器\*1

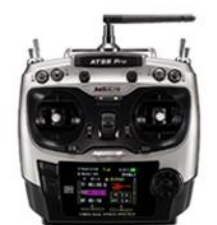

AT9S Pro 遥控器\*1

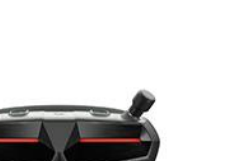

蜗牛阿凡达 FPV眼镜\*1

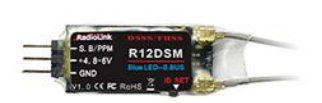

R12DSM 接收机\*1

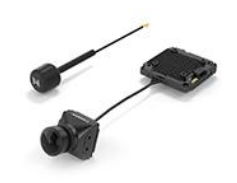

蜗牛高清图传\*1

#### <span id="page-5-0"></span>**1.3 技术参数**

#### **飞行器**

**产品名称:M435**

**空机重量(不包含电池)**:963.8g

**空载起飞重量**:1685.8g

**标准载重**:3000g(额外载重)

**机架尺寸**:355\*355\*131.5mm

**轴距**:435mm( 电机对角尺寸)

续航时间: 10 分钟 (载重 3KG); 28 分钟 (空载)

**飞行速度:**120(±20)km/h(无载重情况)

**机架:**FlyFishRC Matador XL10 Frame

**机架材质:**碳纤维

**最大上升速度:**2.6m/s(定高、定点模式)、11m/s(自稳模式)

**最大下降速度:**2.8m/s(定高模式)

**最大水平飞行速度 (海平面附近无风):** 47km/h (30°倾角)/63km/h(35°倾角)

**最大起飞海拔高度:**4000m

**最大可倾斜角度:**30°/35°

**工作环境温度:**-30~85°

**飞行距离:** 3400 米或 4000 米(AT10II/AT9S Pro)/2000 米(T8S/T8FB),飞行区域无干扰,无障碍,无遮挡

**飞行高度:**等于飞行距离,可自行设置地理围栏限制飞行高度

**最大抗风:**4 级风

**飞行模式:**默认自稳,定高,定点,一键返航,低电压或信号丢失自动返航。可自行设置 13 种飞行模式,包括 航线规划,自动飞行等。

**悬停精度:**工作在 4 模模式下定位精度达 0.5 米

**飞行控制系统:**乐迪 CrossRace 飞控,内置 OSD 回传模块

**GPS 定位系统:**乐迪 TS100, BD1+GPS/L1+Galileo/E1+GLonass/G1 四模

#### **动力系统**

**电机:**新领航 2810/2812 900KV

**电调:**飞盈佳乐猛禽 5 代 60A 四合一电调

**桨叶:**乾丰 10 寸桨(10\*5\*3 高效尼龙桨)

**电池:**富力 6S 6250mAh XT60 动力电池/HPY 6S 5000mAh 35C XT60 动力电池可选

**挂钩**:20kg 金属数字负载舵机带五金脱钩

#### **遥控器系统(选配)**

**遥控器:**乐迪十二通道遥控器 AT9S Pro/AT10 II; 乐迪八通遥控器 T8FB/T8S 可选 接收机: R9DS/R12DSM(AT9S Pro/AT10II); R8FM, R8SM, R8XM(T8FB/T8S) **传输频率:**2.4GHz ISM 波段(2400MHz-2483.5MHz) **发射功率:**<100mW(20dbm) **工作环境温度:**-30~85° **遥控距离:**3400 米或 4000 米(AT10II/AT9S Pro)/2000 米(T8S/T8FB),实际操控距离与飞行环境有关

#### **充电系统(选配)**

**充电器型号:**HOTA D6 Pro

#### **其他(选配)**

**图传:** 蜗牛 walksnail Avatar HD Pro Kit 高清图传 **FPV 眼镜:** 蜗牛 Avatar HD Goggles X 高清 FPV 眼镜 **避障:**乐迪 SU04 避障模块 **回传模块:**PRM-03,可实时回传经纬度,飞行速度,爬升速度,RSSI 值,距离,GPS 星数,动力电池电压,飞 行模式,航向,距离等信息至遥控器回传界面 **SiK 数传:**915Mhz/433Mhz

#### <span id="page-6-0"></span>**1.4 准备飞行器**

M435 出厂已完成大部分的装配,只需根据官网说明完成脚架、负载板、桨叶安装后即可进行飞行。 在长时间不使用飞行器的时候,建议使用出厂标配的卸桨器将桨叶取下避免移动时损坏桨叶,将电池充电或者放 电至最佳保存状态,即单片电芯均为 3.8V,避免电池长时间不使用导致的过放,损伤电池。

#### <span id="page-6-1"></span>**1.5 准备遥控器(以 AT9S Pro 为例)**

乐迪 M435 单机版未配置遥控器,可以选装乐迪遥控器 AT9S Pro。未选装遥控器的模友在收到 M435 之后请首 先将自己已有的接收机安装至飞行器上并和自己的遥控器进行对码。具体的遥控器设置和地面站遥控器校准操作 步骤请按您的遥控器具体型号进行操作,在本说明书中将不进行详细阐述。

以选装 AT9S Pro 遥控器为例,在开始飞行之前,我们需要先给遥控器上电,保证遥控器正常工作。AT9S Pro 支持 2S-4S 锂电池或者 8 节 5 号电池供电。为了保证电池正常使用不过放,我们在连接遥控器的供电电池之后 需要设置电池的低压报警,避免长时间使用导致的电池过放损伤电池的情况。长按 AT9S Pro 的 MODE 键进入"基 础菜单",选择"系统设置",根据您使用的遥控器电池设置"发射报警"值。如:您的遥控器供电电池为 2S, 则满电为(4.2V\*2S=8.4V),锂电池规定单片电芯电压为 3.7V,那么我们的遥控器低压报警值一般会设置在 3.7V\*2S=7.4V。

# <span id="page-7-0"></span>**第二章 飞行器设置**

本章介绍飞行器的组成部分,以及各功能的特点。乐迪 M435 飞行器主要由飞控系统,遥控系统,定位系统,动 力系统,图传系统组成。本章将详细介绍各个部件的功能。

#### <span id="page-7-1"></span>**2.1 普通版和 FPV 版本飞行设置**

M435 目前有单机版、普通版和 FPV 版 3 个版本。

若选装了乐迪遥控器,在收到 M435 之后只需要分别给遥控器和飞行器上电,然后进行解锁即可进行飞行操作。

#### <span id="page-7-2"></span>**2.1.1 遥控器的基本操作(以 AT9S Pro 为例)**

因为飞行器主要是通过遥控器无线操作实现飞行器的所有飞行动作,所以在正式开始飞行之前,我们需要了解遥 控器的基本操作。

遥控器也称发射机,与之相对应的是接收机。飞手手中的发射机和安装在飞机端的接收机统称为遥控系统。 遥控器的 4 个基本通道的定义是不变的,分别为:

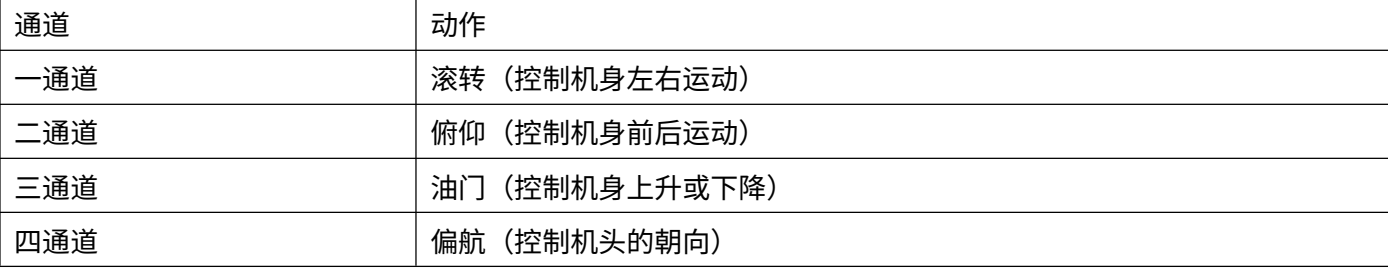

这四个基本通道由遥控器上面的两个摇杆操控,目前大部分的遥控器都不止四个通道,除了四个基本通道之外, 还包含了切换飞行模式、控制云台转动、控制相机拍照等功能的辅助通道,这些指令都会通过遥控器的发射系统, 用无线信号传递给飞机,由飞机上的接收模块接收信号,所以我们又常常称 5 通道及以上的通道为辅助通道。 遥控器上左右 2 个摇杆分别对应 4 个控制方向。

以左手油门的遥控器为例:

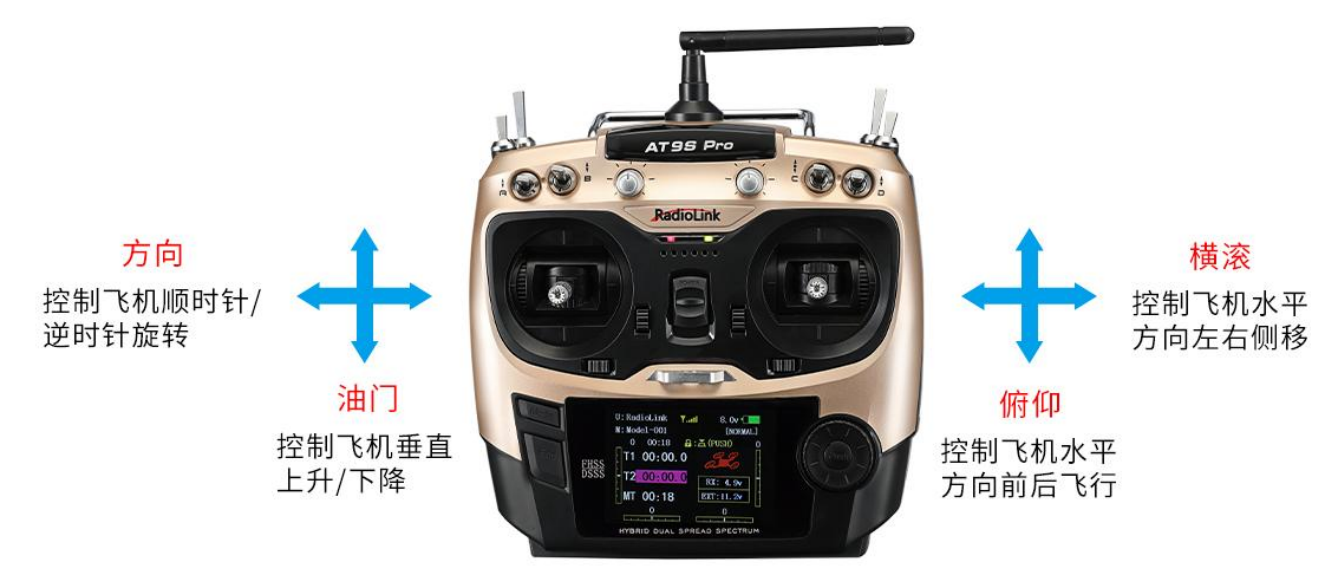

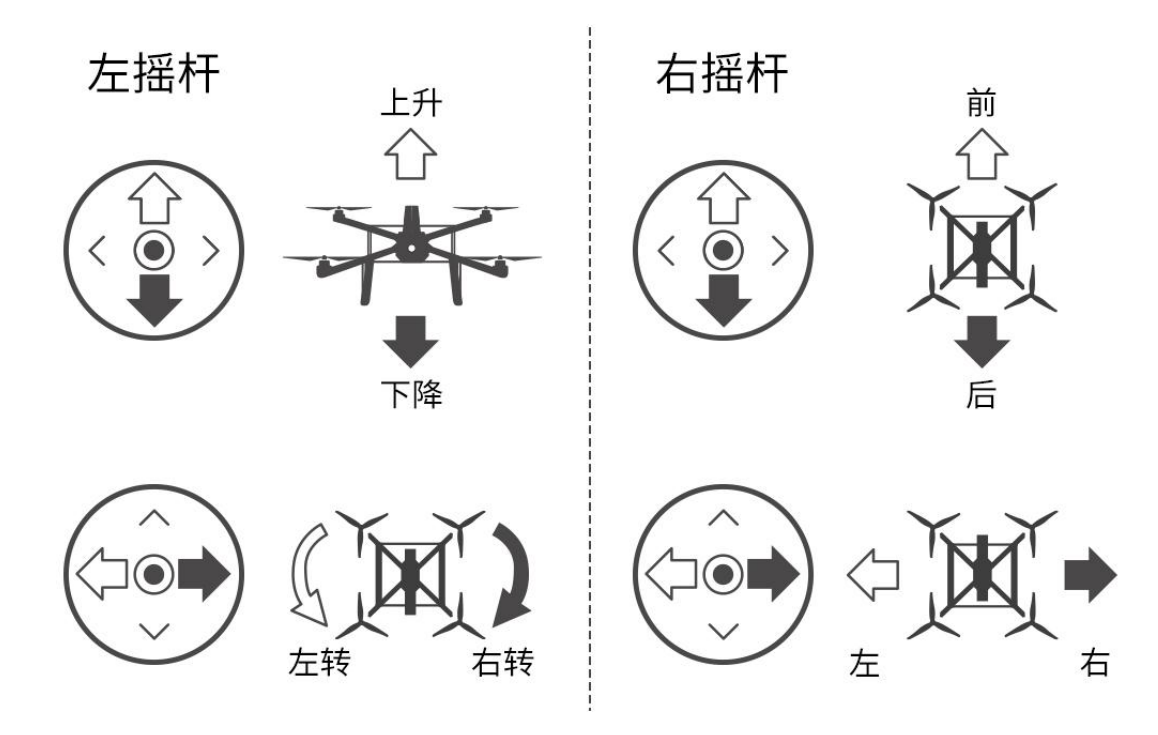

M435 在出厂时,我们对 AT9S Pro 遥控器进行了辅助通道映射,具体映射表如下:

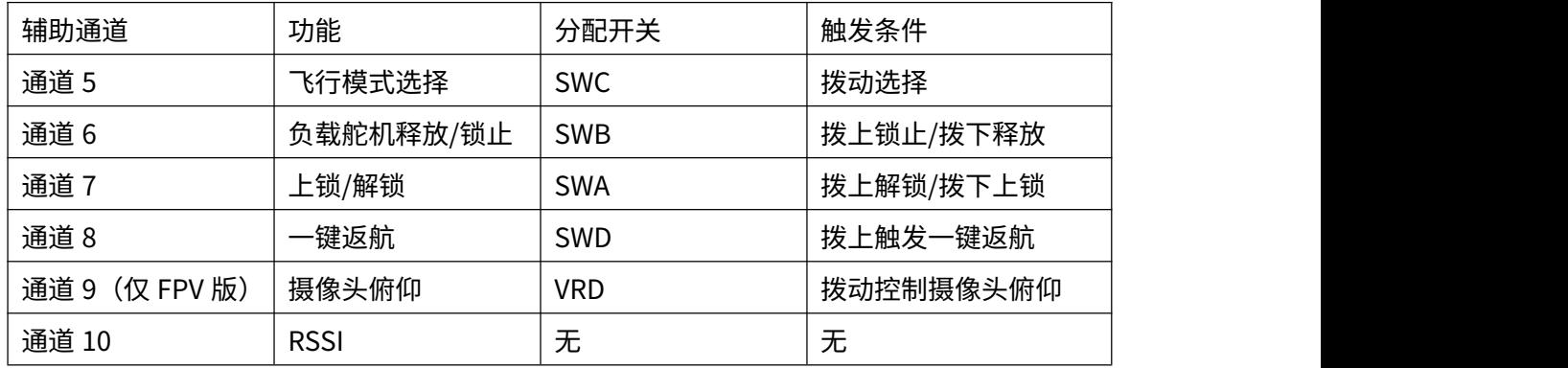

更多关于 AT9S Pro 遥控器的设置,请查看 AT9S Pro 的详细说明书:

[https://www.radiolink.com/at9spro\\_manual](https://www.radiolink.com/at9spro_manual) (点击右上角中文切换为中文说明书)

#### <span id="page-8-0"></span>**2.1.2 飞行器解锁/加锁**

**解锁**:我们在出厂的情况下会设置好遥控器的通道 7 为解锁/电机锁。若未选配遥控器,请将通道 7 分配给一个 二段开关。若选配了 AT9S Pro 遥控器,可通过遥控器开关进行解锁/上锁。将 AT9S Pro 遥控器的 SWA 开关拨 上,飞行器飞控指示灯蓝色或绿色常亮(蓝色常亮为飞控已经解锁,但未进行 GPS 定位;绿色常亮为飞控已经 解锁,GPS 已定位),电机和桨叶开始缓慢转动代表解锁成功。

#### 注意:

1. 在默认情况时请确保 SWD 在低位,若 SWD 在高位会自动进入返航模式,进入返航模式会导致无法解锁。

- 2. 在 GPS 未定位的情况下,使用定点、留待等依赖 GPS 定位的飞行模式会导致无法解锁。
- 3. 在使用非原厂电池时,请使用 6S 电池,否则飞控会低压报警导致无法解锁。

4.若在飞控自检未完成时将 SWA 推上,飞行器将不会解锁,但是会移除电机锁。此时飞控指示灯为蓝色或绿 色闪烁。可将 SWA 拨下,重新拨上进行解锁。

5. 将 SWA 开关拨上,如果飞控指示灯为黄色闪烁,则说明存在报错,请连接地面站查看,根据报错提示进行 修正。具体请查看飞控说明书 [https://www.radiolink.com/crossrace\\_manual](https://www.radiolink.com/crossrace_manual) (点击右上角中文查看)

**加锁**:只需要将 SWA 拨下,电机和桨叶将立即停止转动,飞控指示灯变为黄色闪烁,即完成加锁。该加锁方式 可以用于应急加锁。如发生紧急情况,将 SWA 拨下可强制电机停止转动。若飞行器在空中,请谨慎使用该功能, 以避免造成财物损失。

#### <span id="page-9-0"></span>**2.1.3 飞行模式介绍**

M435 默认有四种飞行模式,自稳模式,定高模式,定点模式和一键返航模式。

在前文 2.1.1 遥控器的基本操作 章节中,我们有介绍遥控器摇杆的基本操作,同时还提到了其他通道的作用, 其中一项便是用一个通道来设置飞行器的飞行模式。

AT9S Pro 默认右侧三段开关 SWC 拨上为自稳模式,中间为定高模式,下拨为定点模式。从上往下拨动二段开关 SWD 触发手动返航模式。

更多关于飞行模式的介绍,请参考 CrossRace 说明书: [https://www.radiolink.com/crossrace\\_manual](https://www.radiolink.com/crossrace_manual)

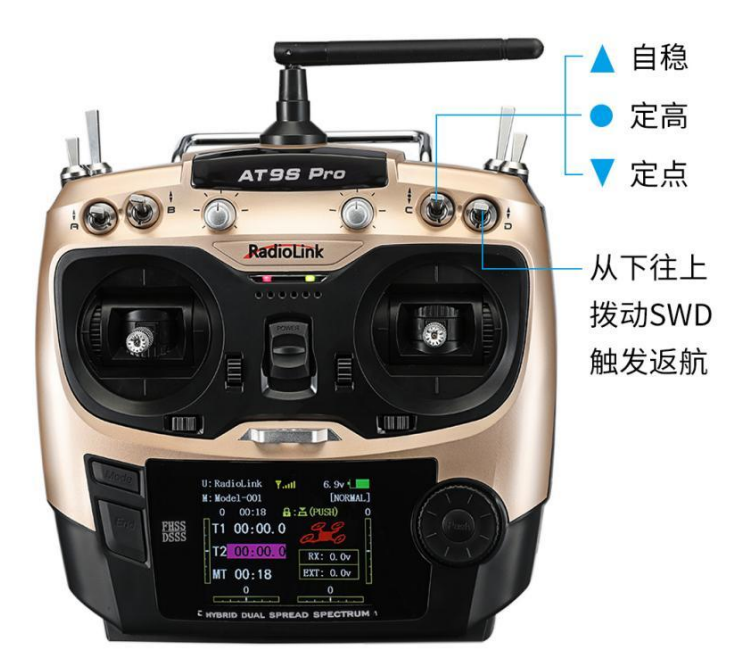

#### **返航触发:**

M435 出厂设置默认的返航模式,除了飞行员手动操作,即从上往下拨动 SWD(AT9S Pro)打开返航模式,还有以 下两种情况会自动开启返航模式。

① 在遥控失去信号的情况下,M435 会自动启动返航模式;

② 出厂时我们会设置飞行器低电压返航,所以飞行一段时间后,电池电压低于 21V(出厂为 6S 锂电池,低压返 航值默认为 21V,请根据自己的使用习惯以及飞行规划进行修改)时,飞行器也会自动开启失控返航模式,此时 飞行器会自动上升到一定高度(默认为 15 米),然后降落至起飞点,此时推动遥控器,飞行器是没有反应的,飞 行员不必紧张,待飞行器自动降落至起飞点上锁拔掉电池给电池充电即可。若需要在返航过程中对飞行器进行操 作,只需把飞行模式切换到其他模式后再切回原本的模式即可退出自动返航。

#### <span id="page-10-0"></span>**2.2 单机版本飞行设置**

收到单机版本之后,飞行器的参数在出厂时已经设置完毕,但是遥控器因为是飞手原有的,所以需要飞手在收到 飞行器之后首先对遥控器进行设置。

购买 M435 单机版的模友需要完成以下几个部分操作:飞行器飞控地面站安装,遥控器发射与接收对码与参数设 置,和桨叶安装。

注意:乐迪 M435 单机版也支持其他品牌的遥控器和接收机,只需要确保该品牌的接收机支持 SBUS/PPM/CRSF 信号即可。使用 CRSF 协议的接收机时,请将接收机连接至 CrossRace 的 TELEM1 或 TELEM2 上。详情请查看 CrossRace 说明书的 5.2.3 章节。

#### <span id="page-10-1"></span>**2.2.1 遥控器和飞行器对码**

每个发射机都有独立的 ID 编码。开始使用设备前,接收机必须与发射机对码。对码完成后,ID 编码则储存在接 收机内,且不需要再次对码。

如果您手中的遥控器发射机与接收机已经对码完成,在收到 M435 单机之后,只需要将接收机连接至 CrossRace 飞控上就可以了。

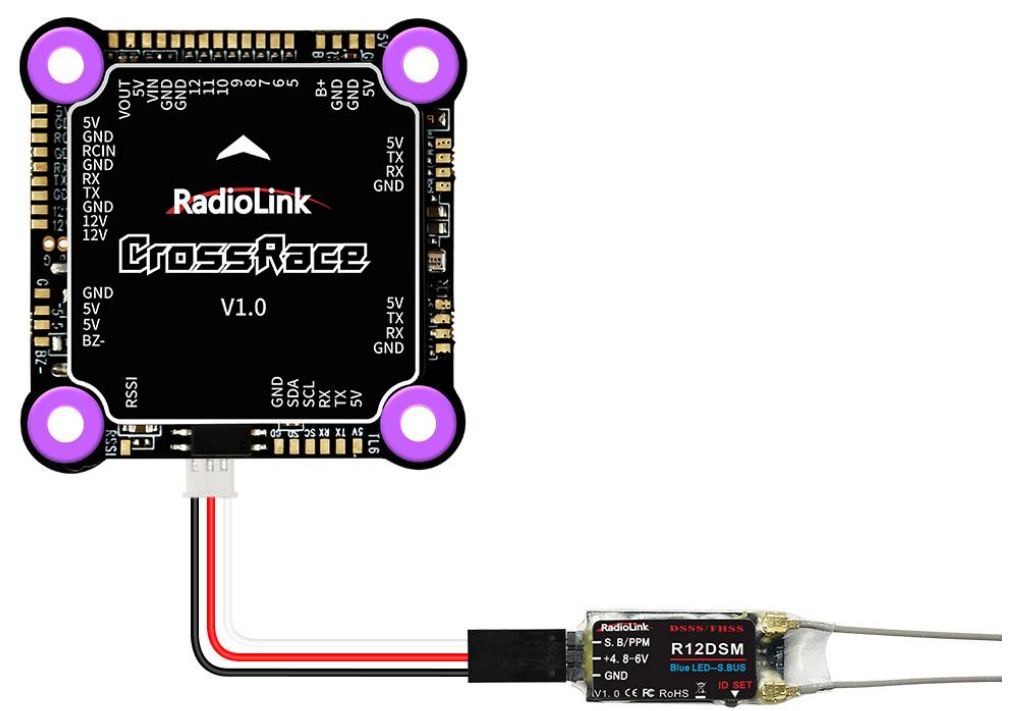

乐迪 R12DSM 接收机连 CrossRace

如果没有对码过,则需要先将遥控器的发射机与接收机进行对码,否则飞行器将无法正常起飞。 所有乐迪系列的遥控器和接收机对码方式都是一样的,具体的对码步骤如下:

1) 将发射机和接收机就近放在一起。

2) 打开发射机电源开关,给接收机通电。

3) 按下接收机侧面的(ID SET)开关 1 秒钟以上,接收机 LED 指示灯开始闪烁,表示开始对码。

4) 当接收机指示灯停止闪烁变为常亮,表示对码完成。AT9S Pro 遥控器主页上方出现信号塔表示对码成功,如 果没有信号塔,请再次重复以上对码操作。

10

对码完成之后,请检查接收机是否切换至 SBUS/PPM 信号。一般我们常用 SBUS 信号,乐迪所有接收机均是蓝 色指示灯(紫色)为 SBUS 信号,如果接收机指示灯为红色,则需要一秒内短按对码键 2 次将接收机的信号进行切 换。

如使用其他品牌的遥控器,对码方式请参考该型号的使用说明书。

#### <span id="page-11-0"></span>**2.2.2 飞控地面站下载及安装**

在进行飞行参数设置之前,请先安装飞行器的飞控 CrossRace 调参用的地面站。 地面站的安装运行需要微软的 NET 组件,可点击以下链接下载 NET 组件: https://www.microsoft.com/net/download/thank-you/net462 可点击以下链接下载 CrossRace 地面站: [https://www.radiolink.com/crossrace\\_missionplanner](https://www.radiolink.com/crossrace_missionplanner) (点击右上角中文切换为中文界面) [可点击以下链接查看](https://v.youku.com/v_show/id_XNDQwNzg4NTgxMg==.html?spm=a2h3j.8428770.3416059.1) CrossRace 地面站安装教程: [https://v.youku.com/v\\_show/id\\_XNDQwNzg4NTgxMg==.html](https://v.youku.com/v_show/id_XNDQwNzg4NTgxMg==.html?spm=a2h3j.8428770.3416059.1)

#### <span id="page-11-1"></span>**2.2.3 遥控器参数设置**

M435 出厂时飞控所有参数均已设置完毕,在收到单机版本时,只需要对遥控器进行摇杆校准,飞行模式设置, 故障保护设置。

#### <span id="page-11-2"></span>**2.2.3.1 遥控器校准**

在 CrossRace 地面站中进行遥控器摇杆校准之前,请先确 保遥控器的机型为多旋翼模型(示例为乐迪 AT9S Pro, T8FB 遥控器则可以直接进行摇杆校准,其他品牌遥控器 可参考遥控器使用说明书)。

遥控器为 AT9S Pro 时,长按 Mode 键一秒进入基础菜 单,选择【机型选择】,转动拨盘到机型选项,按 Push 进 行选中,拨动拨盘,选择多旋翼模型,按 Push 键等待滴 滴响声结束即保存模式,之后按 End 退出。

对 于 乐 迪 遥 控 器 , 还 需 要 把 油 门 通 道 反 相 ( AT9S Pro/T8FB/AT10II 默认为油门反相),请按长按 AT9S Pro 的 Mode 键一秒进入基础菜单,选择舵机相位,选择 3: 油门,按 Push 选中,拨动拨盘选择到反相,按 Push 选 中保存,按 End 退出即可。

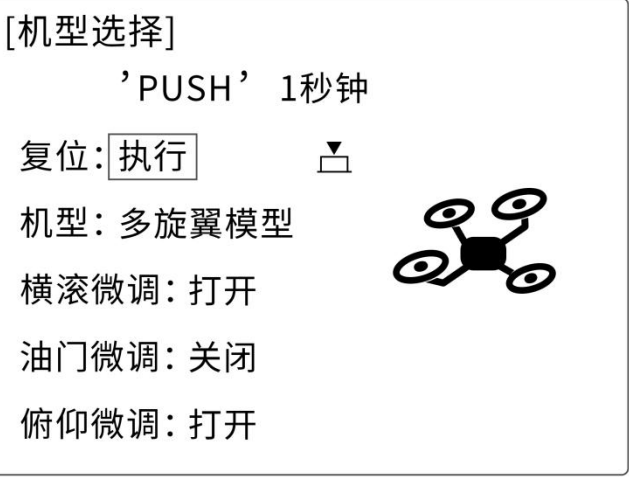

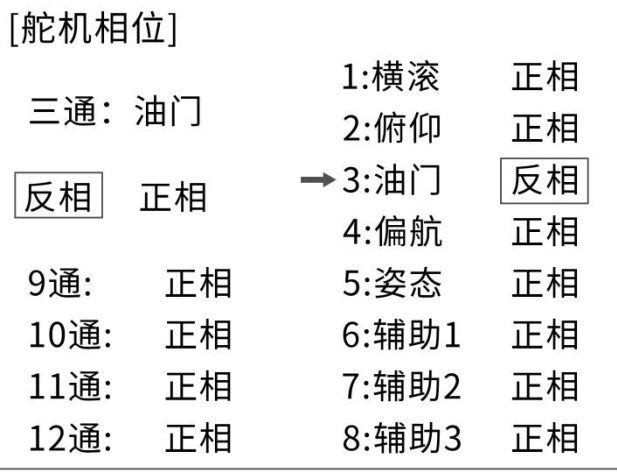

飞控 CrossRace 通过 USB 数据线成功连接地面站(也可以通过数传进行连接,请注意用数传连接的时候波特 率请选择为 57600,而 USB 线连接的时候波特率需要选择 115200),确保遥控器和接收机对码成功,然后打 开遥控器电源。

打开 CrossRace 地面站,选择好波特率与端口后点击"连接"连接飞控。

注意:每台电脑的端口可能不一样,请选择有效的端口连接。在有多个 COM 口名称出现的情况下可能会出现失

败情况,请先去除其他设备,或前往电脑的设备管理器查看 CrossRace 所在的端口。

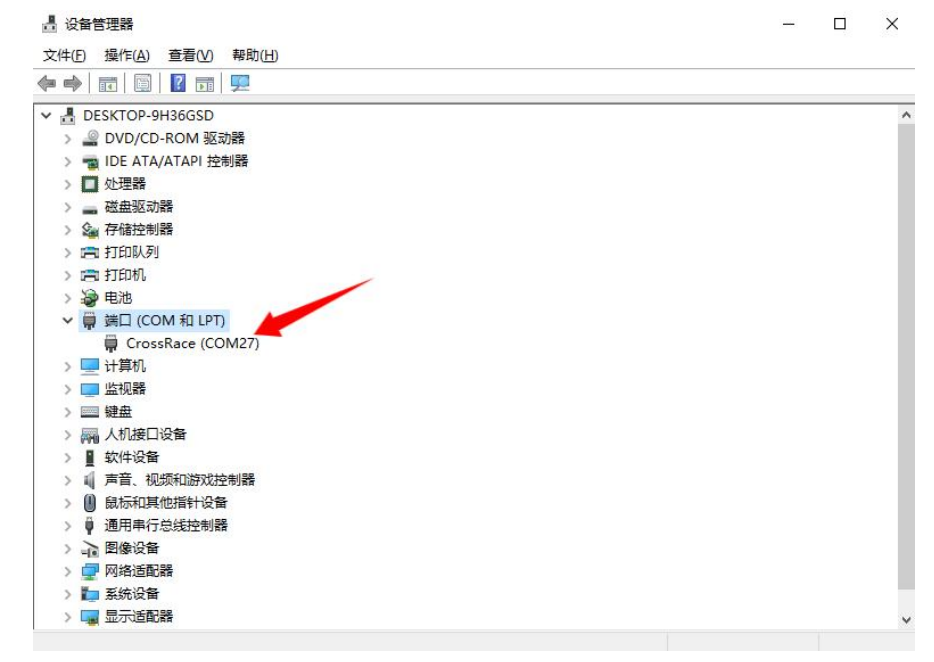

接着点击初始设置—必要硬件—遥控器校准—点击窗口右边的校准遥控按钮。

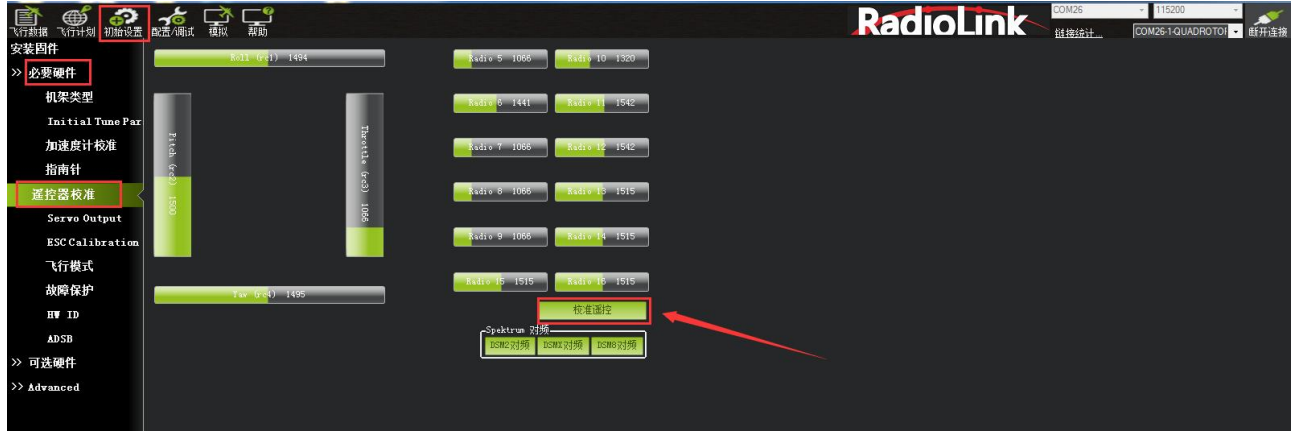

点击校准遥控后会依次弹出两个提醒:分别是确认你的遥控器和接收机已经通电连接,确认你的电机没有通电。

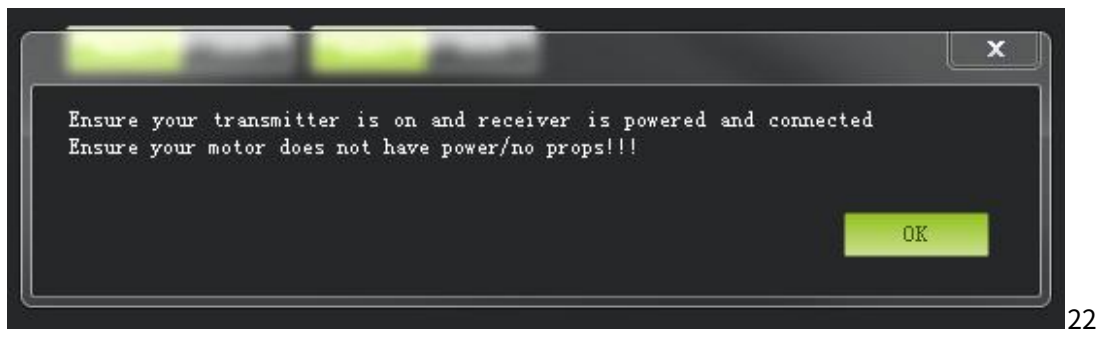

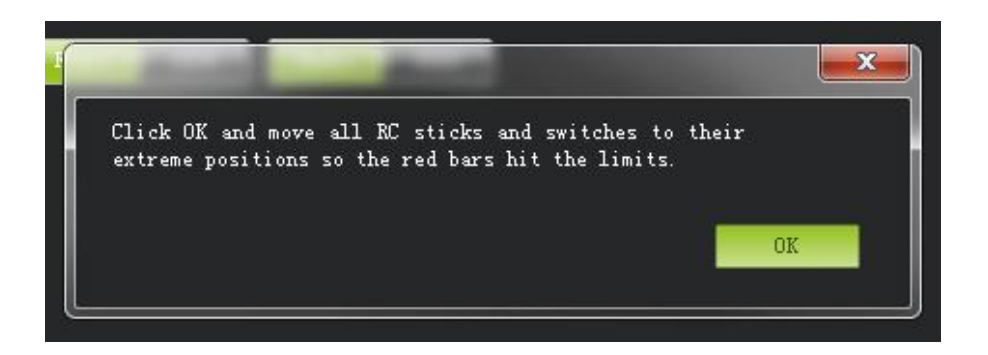

然后点击 OK 开始拨动遥控开关,使每个通道的红色提示条移动到上下限的位置。

遥控器摇杆校准操作如下(示例为乐迪 AT9S Pro): 将遥控器的两个摇杆(1-4 通道)打到最大最小值,如下图所示:

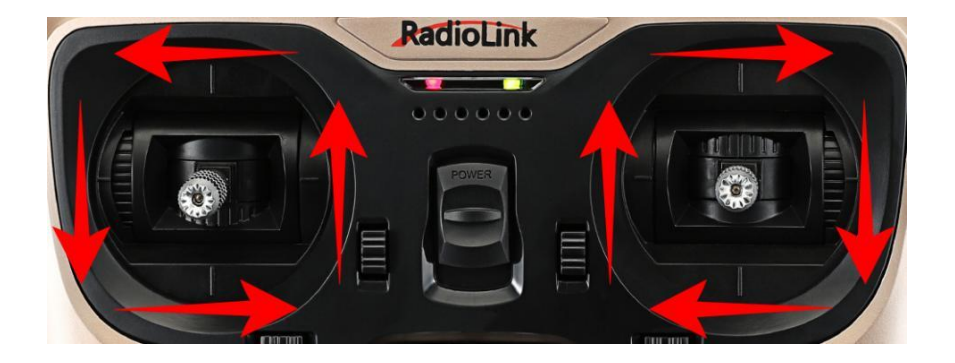

当每个通道的红色指示条移动到上下限位置的时候,点击**完成时点击**保存校准后,完成遥控器的校准。如果你拨动摇 杆时上面的指示条没有变化,请检查接收机连接是否正确,另外同时检查下每个通道是否对应你的发射机应能引起下 列控制变化:

通道 1: 低 = roll 向左, 高 = roll 向右。

通道 2:低 =pitch 向前,高=pitch 向后。

通道 3:低 =油门减(关),高=油门加。

通道 4: 低 = yaw 向左, 高 = yaw 向右。

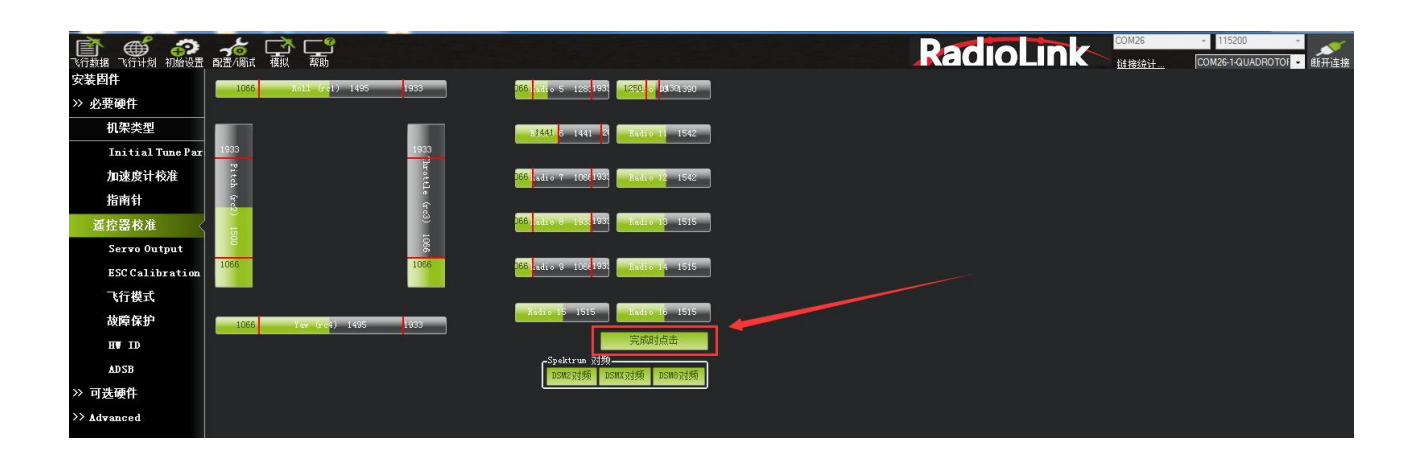

#### <span id="page-14-0"></span>**2.2.3.2 飞行模式设置**

在遥控器里面进行飞行模式配置(乐迪遥控器设置参考下列步骤,其他品牌遥控器设置需要注意,选择 5 通道作 为飞行模式设置,接收机选择 SBUS 信号即可,飞控在地面站里面的设置同以下步骤)

CrossRace 有多种可飞行模式可以选择,通常可以选择六种,如果不够用,还可以加上 CH7 和 CH8 的辅助,最多 八种。但是单机版 M435 飞行器在出厂时飞控端已经设置好了自稳,定高,定点和返航四种飞行模式(见下图), 所以如果您在不需要更改飞行模式的情况下,只需要将遥控器里面的飞行模式设置同飞行器里面一一对应即可。

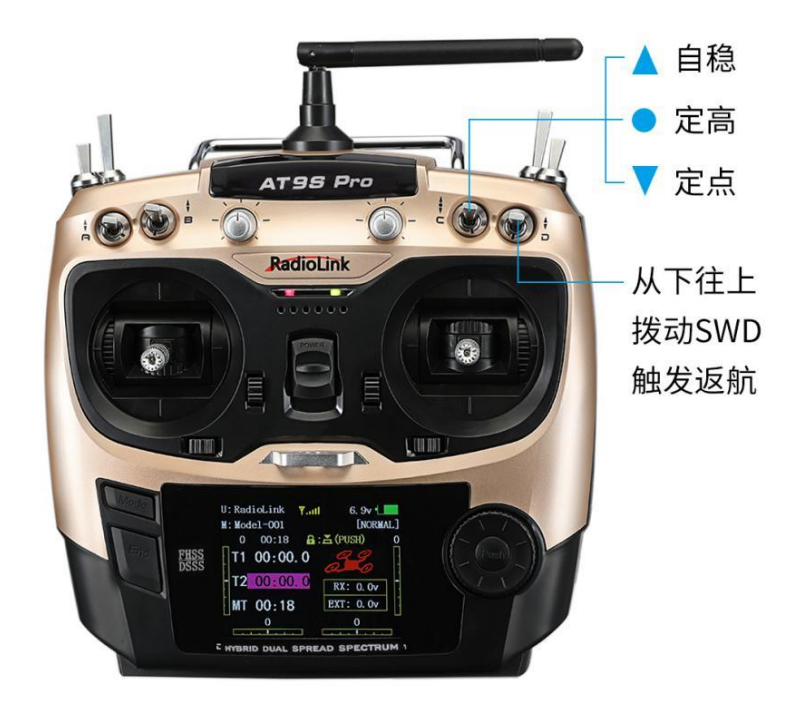

设置方式如下(以下以为乐迪 AT9S Pro 为例):

遥控器与飞行器对码成功之后,在 CrossRace 地面站点击初始设置->必要硬件->飞行模式选择,就会弹出如下 的飞行模式配置界面

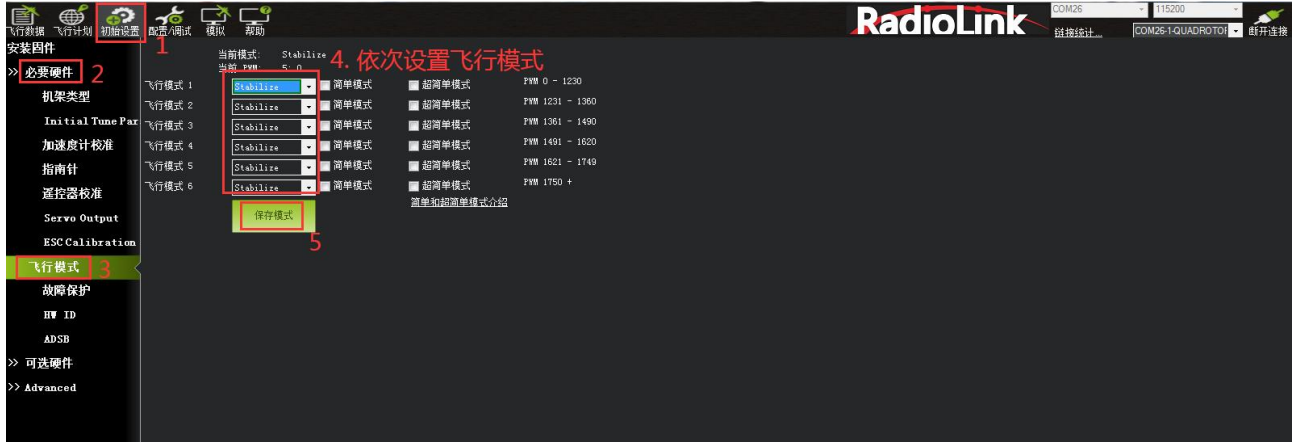

下面进行遥控器的设置:

1. 首先打开遥控器。

2. 再次按 Mode 键,进入**高级菜单**,按 Push 键选择**姿态选择,**进入姿态设置页面。M435 的飞行模式设置界面如下 图:

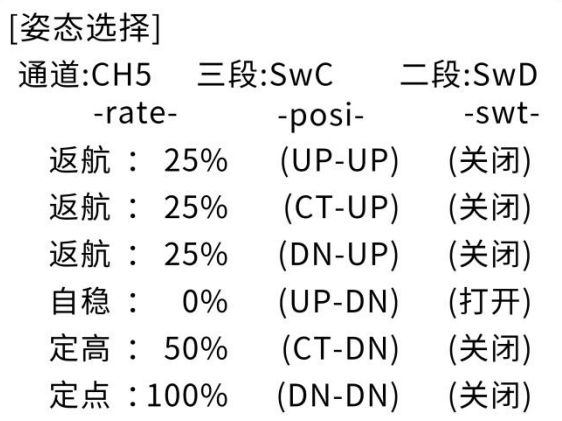

- 3. 在 MP 飞行模式中设置飞行模式 1 为 stabilize(自稳), 设置遥控器姿态页面第一个。
	- (1)首先查看第一个姿态状态是否打开,拨动开关到对应的位置到打开状态,
	- (2)拨动拨盘到姿态名称,按 Push 选中后,选择到自稳,
	- (3)查看 MP 飞行模式当前 PWM 值如图。

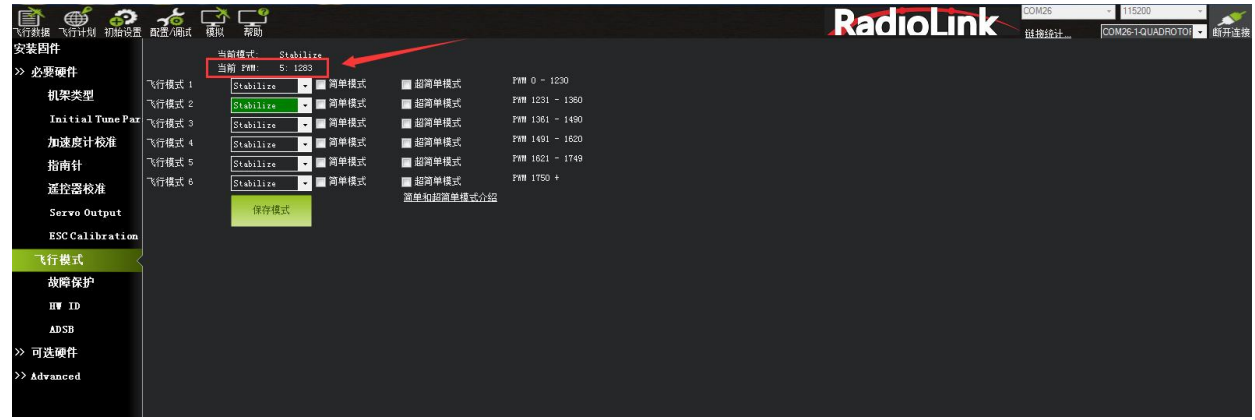

设置遥控器 PWM 量比例,拨盘选中 PWM 量比例值选项,按 Push 选中后,拨动调整数据大小,可以跟随看到如图 MP 中**当前 PMW** 值数据跟随变化,每种模式有其对应的 PWM 值,当 **PWM** 值在这个范围内,当前模式就是这个范围 对应的模式,选中的模式也会变为深绿色,调整遥控器 PWM 量比例,让当前 PWM 值在模式限定范围中间,这样一 种模式就设置好,模式 2,模式 3 跟随这样设置。

4. 模式 4 开始需要二段开关的配合,拨动开关到遥控对应的模式下,以步骤 3 同样方式设置即可。

5. 在使用其他遥控器配置飞行模式时,首先根据遥控器设置通道五的混控,将一个二段开关和三段开关混控到通道勿 上,并根据如下表格设置舵量:

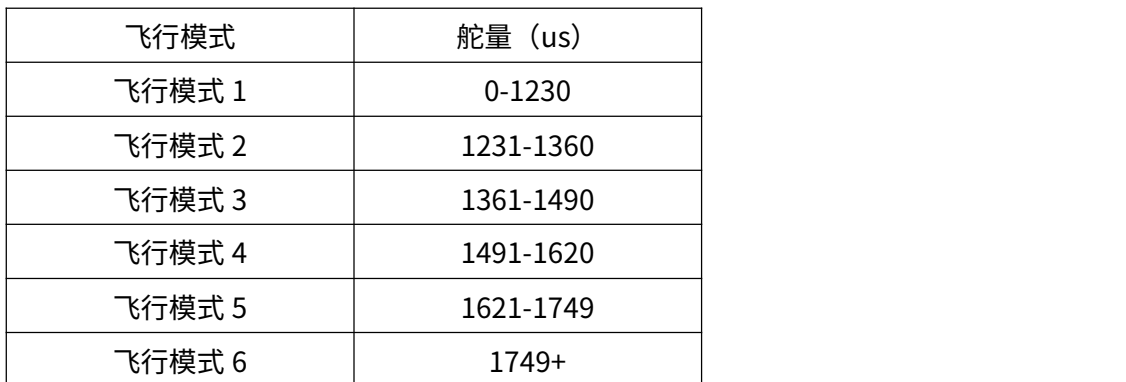

例如:M435 在出厂时设置了 3 种飞行模式,需要将通道五分配给一个三段开关,自稳模式我们设置了舵量为 987, 在 0-1230 之间,即自稳为飞行模式 1;定高模式舵量为 1500,在 1491-1620 之间,为飞行模式 4;定点模式舵量为 2000,为飞行模式 6。飞行模式的顺序可以根据自己的飞行习惯进行修改。

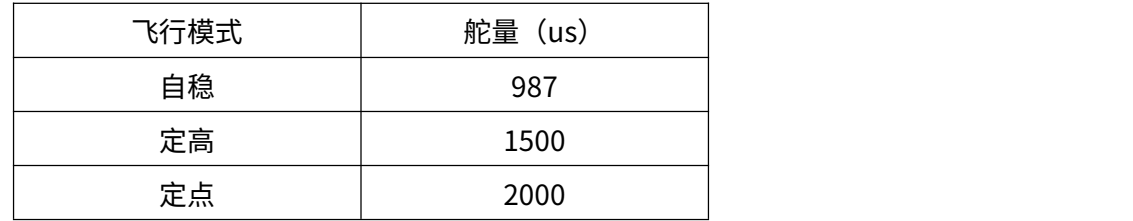

#### <span id="page-16-0"></span>**2.2.3.3 失控保护设置**

CrossRace 的失控保护是通过故障保护菜单配置的,进入故障保护菜单时会出现一个提示框,提醒你确保目前未在飞 行中,如下图所示:

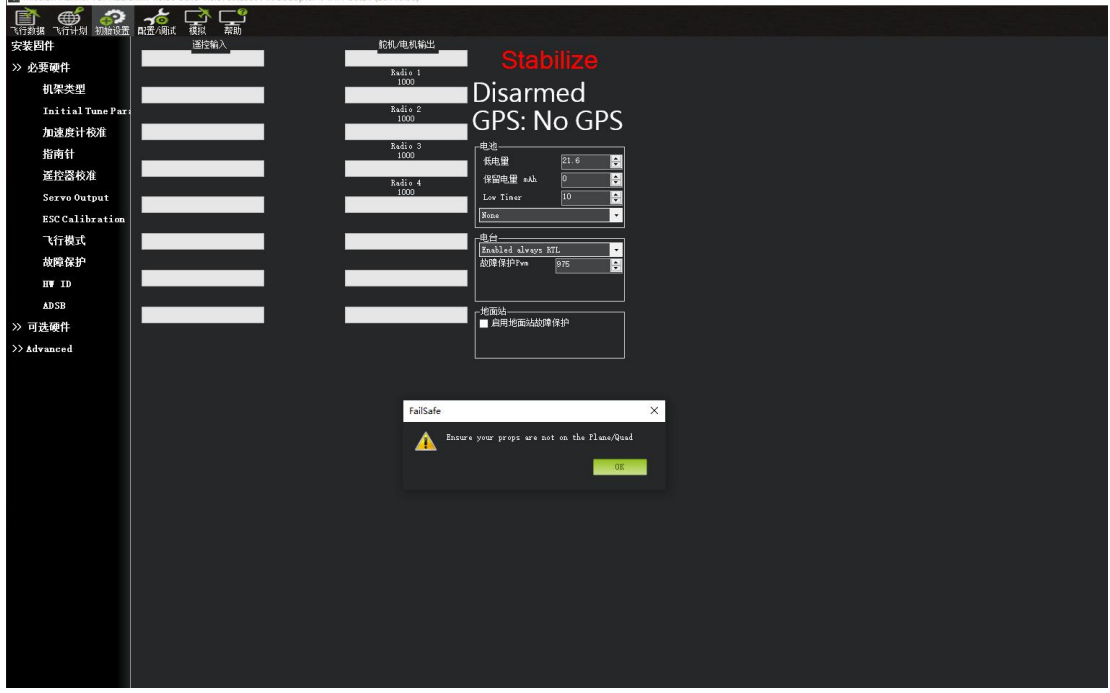

#### 点击 OK 后进入设置界面:

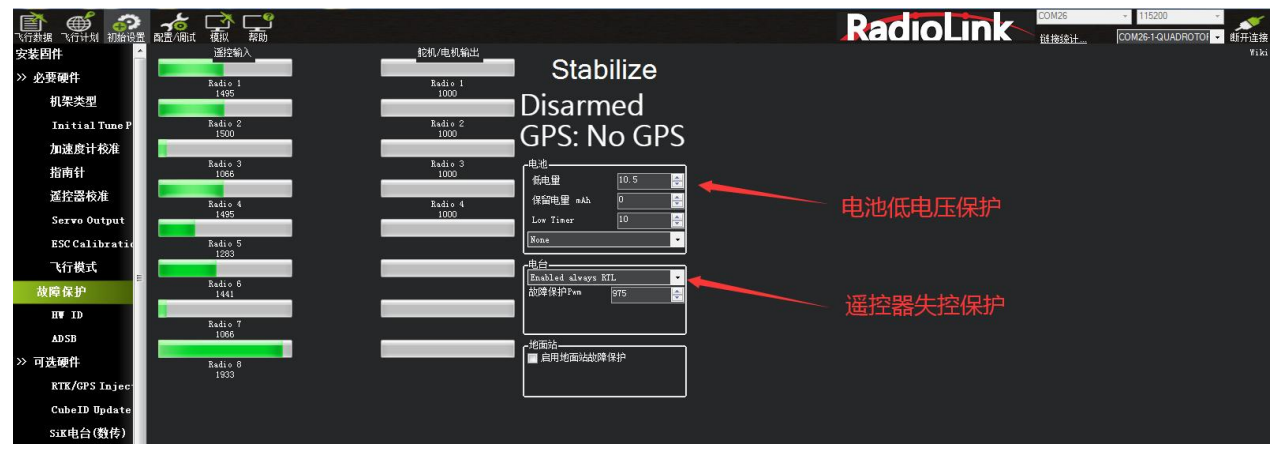

触发 CrossRace 失控保护的条件有油门 PWM,电池电压(需电流计)等可选,当达到触发条件,比如油门 PWM 值 低于设定的值或者电池低于设定值以后,就可以启动失控保护选项了,失控保护选项有 RTL(返航),继续任务,LAND (着陆)等可选。

1. 设定电池失控保护。根据飞机耗电,电池大小,飞行距离设定保护电压,当低于这个电压后,能有足够电池 能让飞机返航,设置低电量值(这个值根据电池大小设置,当你进行远距离飞行,请设置在单节 3.8V,电压值 3.8\*S 数,3S 电池就为 3.8\*3=11.4V; 当近距离则可以设置单节 3.6V),设定动作为 RTL(返航),Low Timer 则是延迟多少秒执行动作,默认为延迟 10 秒执行,根据所需进行设置即可。M435 出厂默认的低电压返航为 21V。 请根据自身的使用情况进行适当的修改。电池检测器在出厂时已经进行校准,若电压测量不准确请根据以下步骤

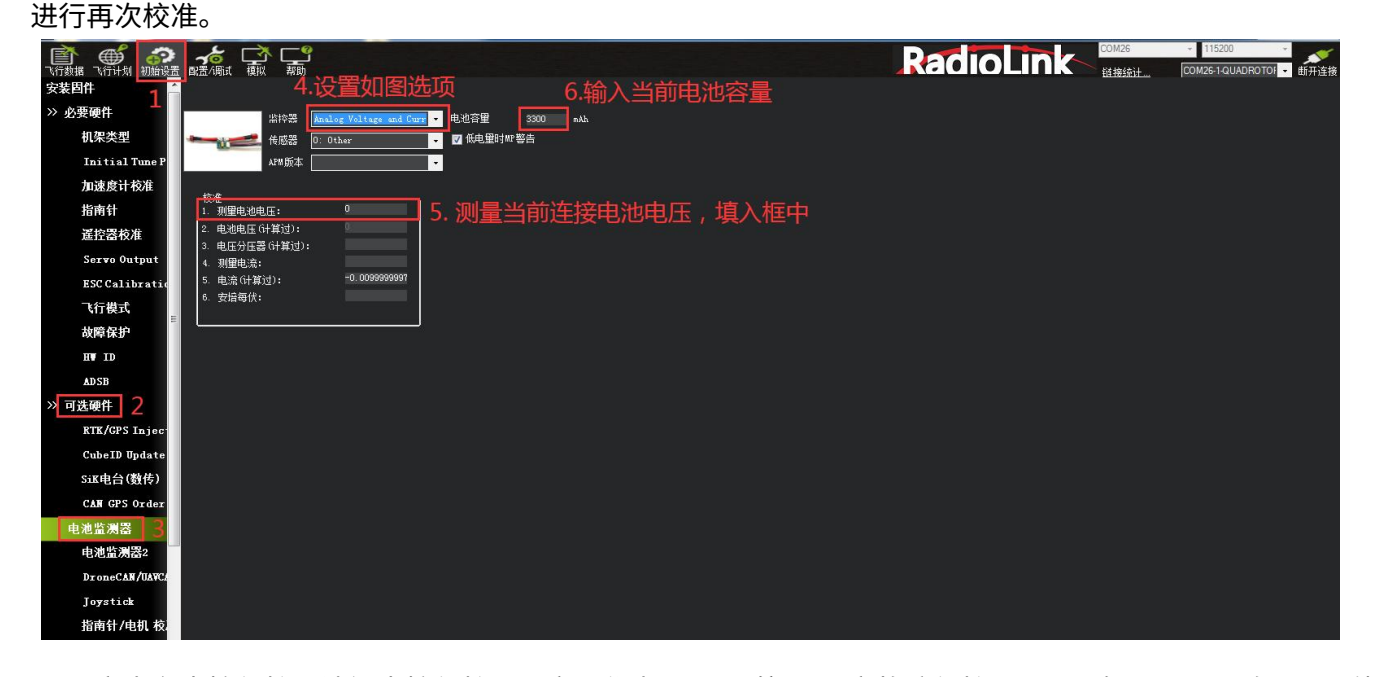

2. 设定电台失控保护即油门失控保护。设定动作为 RTL(返航),设定故障保护 PWM(一般不需要更改)设置遥控 器上失控保护设置,因为我们设置在油门低于 975 后启动故障保护,所以我们要设置油门失控值,油门最低, 拨动遥控器油门微调按钮,查看故障保护中的遥控器输入 3 通道数值,让其值比 975 小于 10 以上,以乐迪 AT9S Pro 遥控器为例,按 Mode 键进入**基础菜单**,选择**失控保护**,按 Push 选中进入,选择 3: 油门,拨动转盘选择 F/S 后,按下 Push 键,出现数字值即设置成功,之后记得拨动微调按钮还原。

当油门故障保护触发,会出现以下情况之一:

- 电机上锁--如果在自稳模式或者特技模式,且油门为 0 。
- 返航--如果 GPS 已锁定,离家的位置至少 2 米。
- 降落--如果 GPS 未锁定或离家 2 米内触发故障保护。
- 继续执行任务--如果在自动模式下,且故障保护选项为 Enabled\_continue\_in\_auto\_mode。
- 如果故障保护清除(油门在975以上),飞机将继续保持之前设置好的失控保护对应飞行模式飞行,而不 会自动恢复到之前正常飞行的飞行模式。

例如:故障保护设置了RTL返航模式,飞机正常以自稳模式在飞行,突然因信号丢失而故障保护模式被 触发,导致飞机的飞行模式自动从自稳模式更改为之前设定好的RTL返航模式,即使返航途中遥控器和 接收机信号重新连上了而解除故障保护,飞机仍然会按返航模式飞行。如果你需要使用失控保护前的自 稳模式飞行,则需要重新将飞行模式开关拨到其他挡位再拨回自稳模式的挡位。

3. 设定遥控器姿态失控保护。设定此种保护前提是在飞行模式设置中有失控保护的模式。以乐迪 AT9S Pro 遥控 器为例,打开遥控器,拨动设置的开关到返航模式或你想设定的失控保护模式,按 Mode 进入**基础菜单**,选中**失 控保护**进入,按 Push 选中 **5:姿态,**拨动选择 **F/S,**按住 Push,下方数字出现变化即可。验证可以打开地面站 连接,关控查看 MP 变为 RTL 即成功。

#### <span id="page-18-0"></span>**2.2.4 桨叶安装**

M435 单机版本因为包装的原因出厂时是没有安装桨叶的,所以我们在收到飞机后,将所有参数设置完毕,电调 校准完成,接上电池测试可以成功解锁后,就可以安装好螺旋桨准备起飞了。在安装螺旋桨的时候请注意一定不 要将螺旋桨装反,否则会不能正常起飞或者出现侧翻炸机的现象。

如下图示:在安装桨叶的时候,将摄像头的一端朝前,确保 2 号电机和 3 号电机的桨叶为逆时针旋转,1 号电机 和 4 号电机上的桨叶为顺时针旋转。

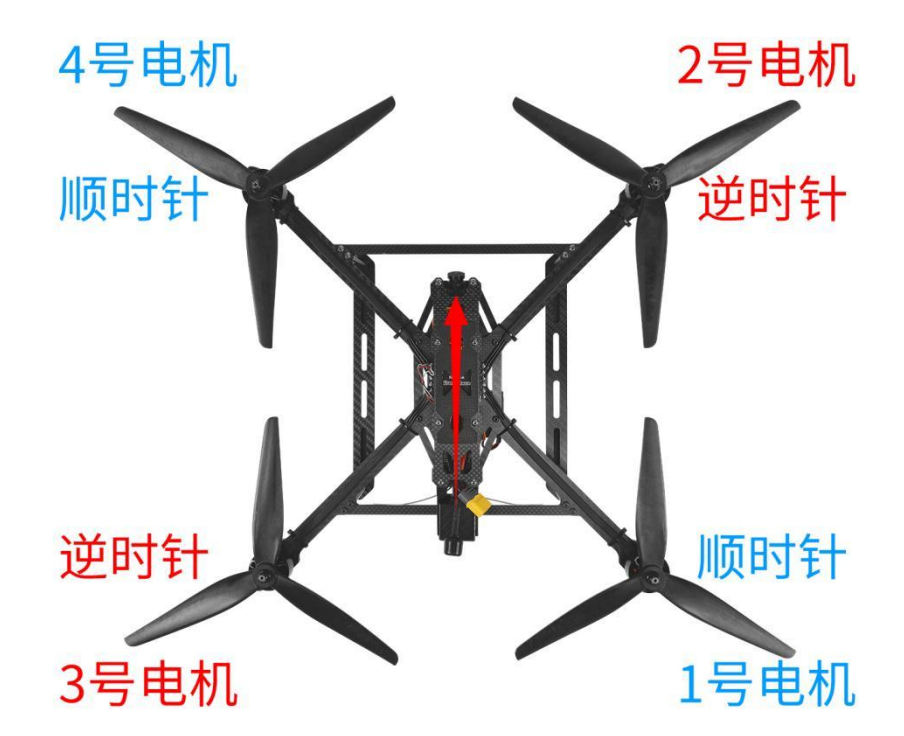

注意:在进行飞行器调参的过程中,一定不要安装桨叶,确保调机过程中的安全。

M435 在出厂时已经配备了乐迪 MINI GPS TS100, 如果需要用到定点和返航功能,则需要到室外空旷地带,待 GPS 搜到星之后方可实现定点和返航。

GPS TS100 绿灯闪烁代表已经搜到星了,首次外场飞行的时候,给 M435 上电之后请稍微等待大约 1 分半到 2 分钟,阴天需要等待的时间会稍微久一些,以确保搜星星数到 18 颗或者以上,这样定点和返航的精度会更高。

#### <span id="page-19-0"></span>**2.2.5 M435 的载重系统**

M435 有专门用于载重的载重系统。负载可以通过软硬两种连接方式连接 M435,请根据自己的需要选择连 接方式。

M435 出厂时配备了负载板,负载板通过 7 颗螺丝锁定在 M435 底部的铝柱上。负载板上搭载了一颗 20KG 数字金属舵机,可以通过金属舵机控制挂钩的松脱和关闭。舵机的控制端口为通道 6,请分配一个两端开关到通 道 6 以控制负载舵机。若选配了 AT9S Pro 遥控器,则出厂时默认的控制按钮为 SWB,拨上关闭挂钩,拨下松 脱挂钩。通过挂钩可以实现负载的软连接。请注意,当软连接负载时,负载会在飞行器运动的过程中晃动,从而 导致飞行器的姿态受到影响。请在软连接负载时不要做大幅度的飞行动作(如急加速急减速,大角度急转弯等)。

拆卸下 M435 负载板的 7 颗螺丝,可以使用 M435 底部的 8 根铝柱进行负载的硬连接。铝柱的尺寸图如下, 可根据尺寸图进行负载挂板的设计。

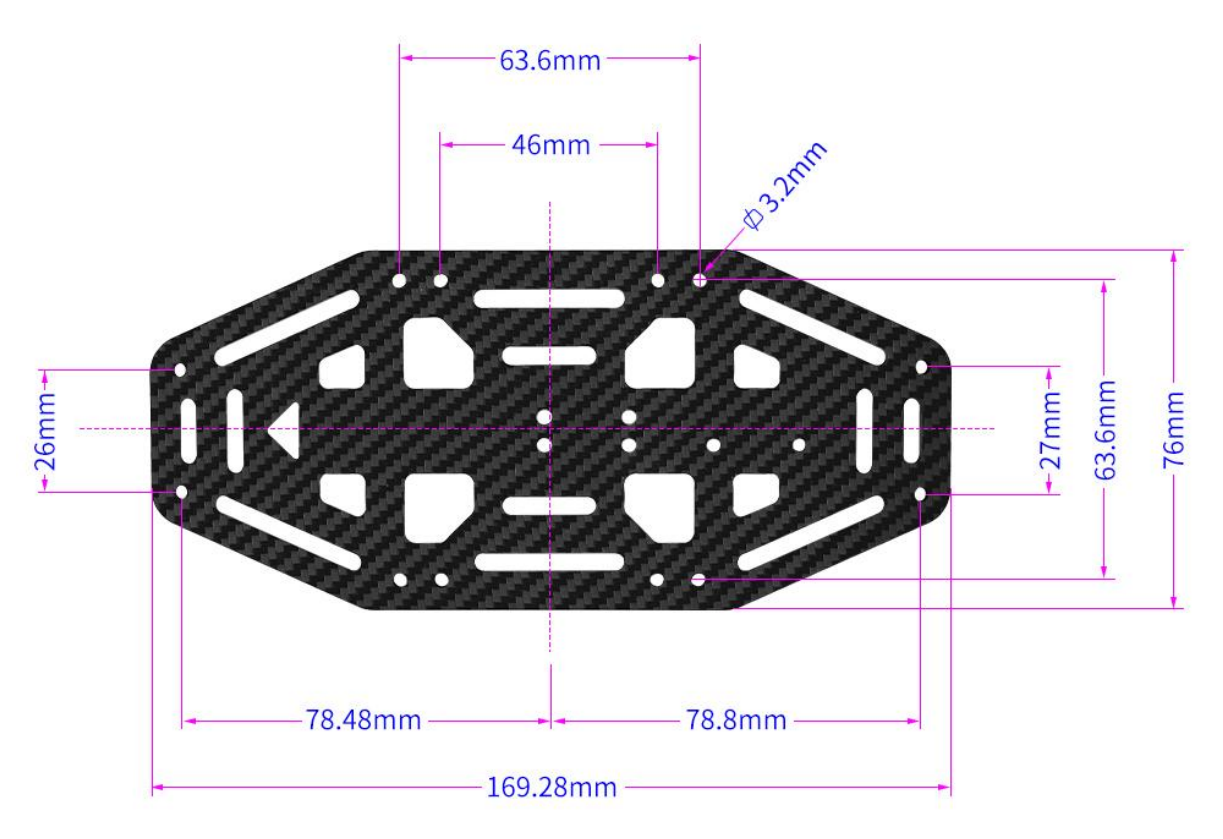

也可以选择卸下负载板上固定舵机的 6 颗螺丝,断开舵机连接线,然后将负载板安装到 M435 底部的螺柱上。通 过负载板预留的孔位可以使用固定扎带,电池扎带等方法将负载固定在负载板上。

同时,我们针对需要抛投的不规则物体配备了额外的抛投板(见下图),使用扎带将负载固定在抛投板上, 即可连接到负载舵机进行抛投。

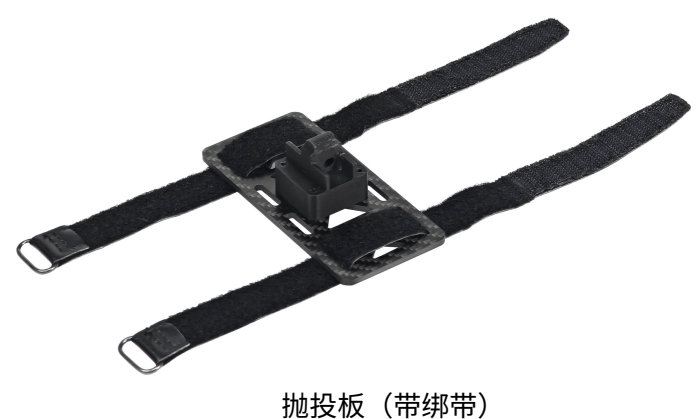

19

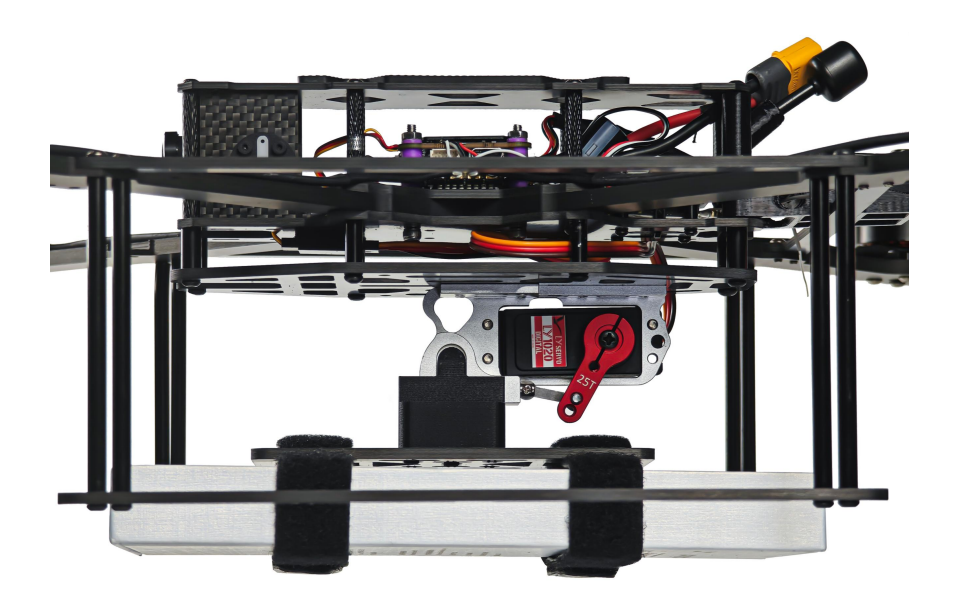

用抛投板载物

负载板和抛投板均需要组装,详情请参考官网组装视频:https://www.radiolink.com/m435\_video

#### <span id="page-20-0"></span>**2.2.6 摄像头舵机(仅 M435 FPV 版)**

为了方便观察抛投负载时下方的情况,我们给 FPV 版的摄像头添加了俯仰功能,通过通道 9 来控制。若选 配了 AT9S Pro 遥控器,默认情况下分配了 VRD 来控制摄像头的俯仰。摄像头最大可向下旋转 90 度,向上旋转 45 度左右(见下图)。若未选配乐迪遥控器,请将一个旋钮分配给通道 9 来控制舵机俯仰。若选择三挡或二挡 开关来控制摄像头舵机,则只能控制舵机旋转到固定的三个或两个位置。

注意: 在为通道 9 设置开关之前, 请将通道 9 的舵量控制在±50 以内, 将旋钮或开关置于两端, 再缓慢增 大舵量并观察舵机,当舵机旋转到合适的位置(即:增大舵量,摄像头不再旋转)时,保存舵量即可,以免舵量 超过摄像头的限位而造成摄像头或舵机的损坏。

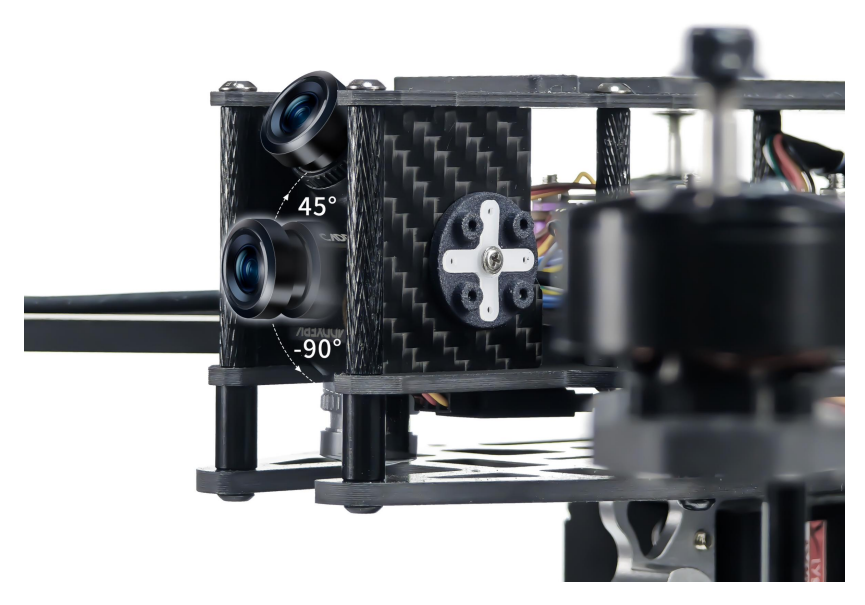

摄像头俯仰

# <span id="page-21-0"></span>**2.3 充电器的使用**

M435 可选配红太华 D6 Pro AC/DC 双通道智能充电器。

### **D6 Pro 充电器参数:**

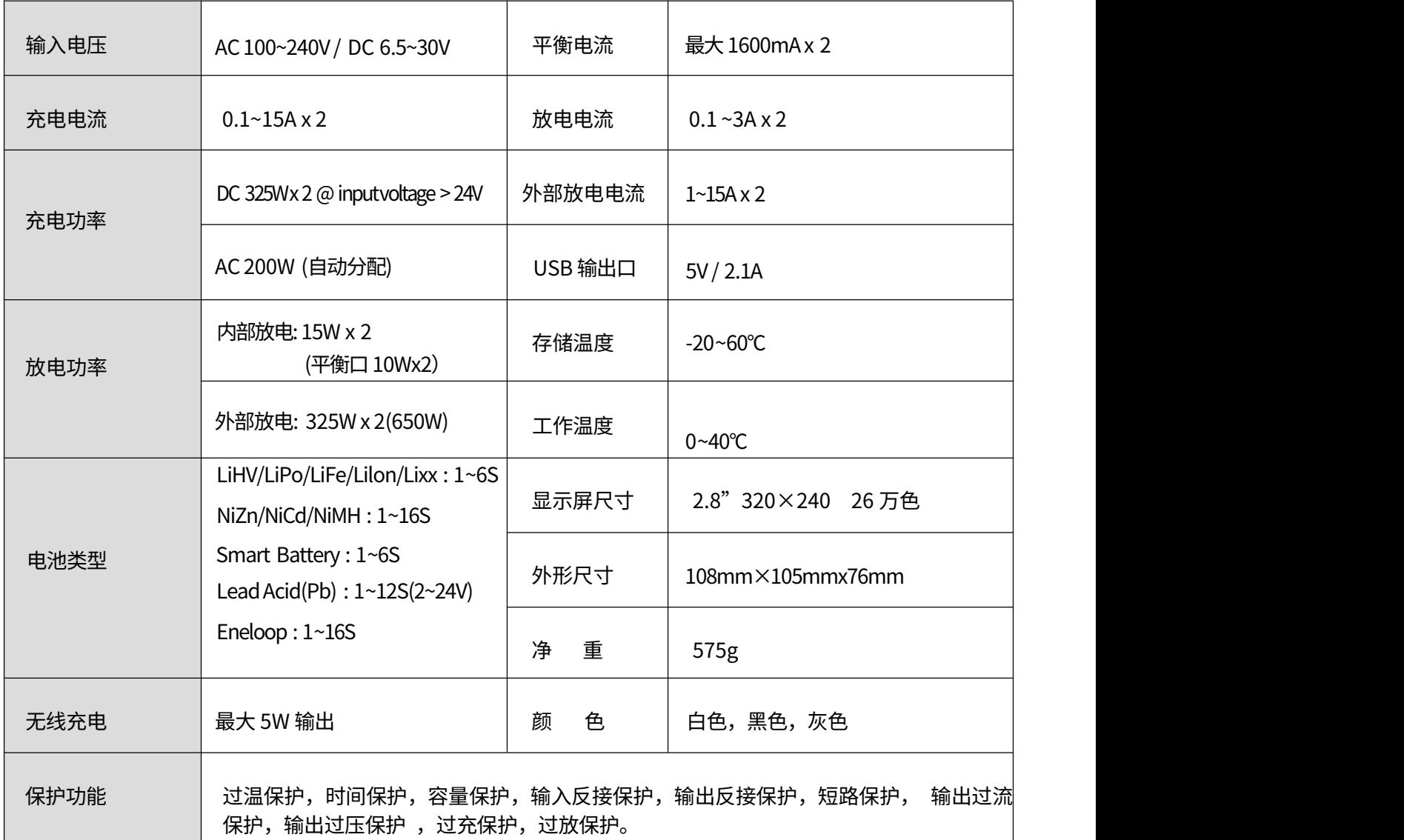

# **产品功能指示**

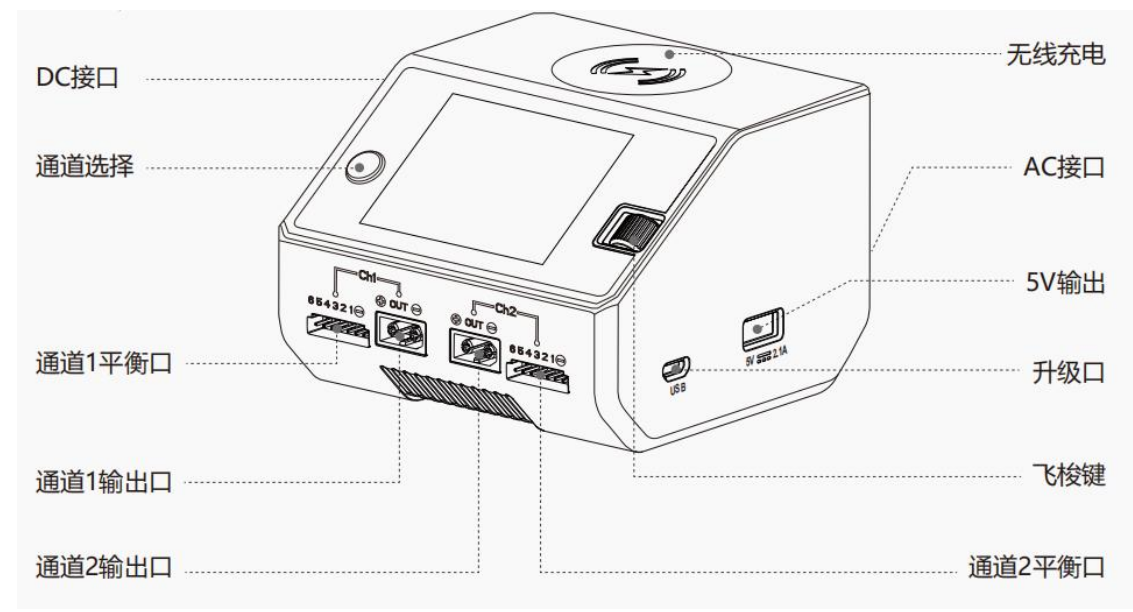

1. 不要在无人的情况下使用充电器,如充电器出现任何功能异常,请立即终止使用并对照说明书查阅原因。

2. 确保充电器远离灰尘,潮湿,雨,高温,避免阳光直射及强烈震动。

3. 充电器电源输入为直流 6.5-30V, 连接电源时务必确保电源电压与充电器工作电压范围相符。

4. 请将充电器放置于耐热、不易燃及绝缘的表面。不要放置在车座、地毯等类似的地方使用。请确保易燃、易 爆物品确远离充电器的操作区域。

5. 充电器工作时请确保底部的散热孔不被遮盖,保证散热排风扇排热顺畅。

6. 确保您已充分了解所使用电池的充放电特性及规格,并在充电器中设置恰当的充电参数。如参数设定错误, 可能对充电器及电池造成损坏,设置发射或在、爆炸等灾难性后果。

7. 充放电完成后,应先按动飞梭键停止当前任务,待充电器显示待机画面后再移除电池。

#### **推荐连接方法**

1、连接电源、等待开机自检完成;

- 2、选择已连接好电池的通道;
- 3、通过显示屏及飞梭键设置适用于您的电池的任务参数;
- 4、开始享用。

#### **操作技巧**

1. 将电源与充电器 AC 或 DC 口连接,等待系统自检 完成,在待机界面下,将 电池连接好充电器,短按通道键,可自由选择切换通道,选择相应通道后,短 按一下飞梭键即弹出"任务设置"菜单;

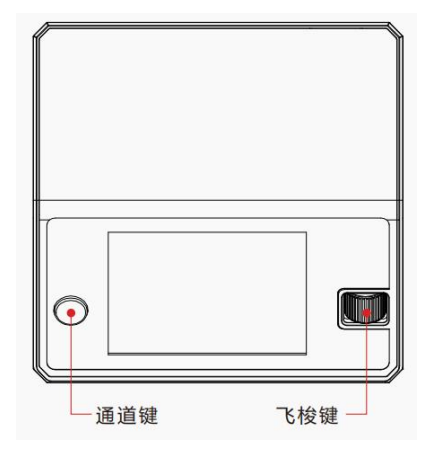

2. 当任务正在执行时,短按一下飞梭键即可弹出"任务调整"菜单,对任务电 流进行调整。

3. 长按通道选择键,可快速结束当前通道任务或进入当前通道"任务设置"菜单。

#### **充电器设置**

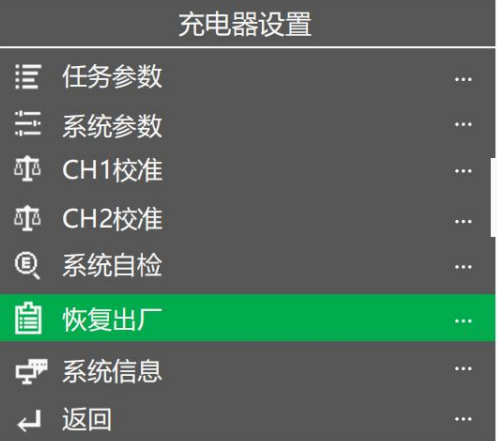

待机界面下,长按一下飞梭键即弹出"充电器设置"菜单,菜单项如下:

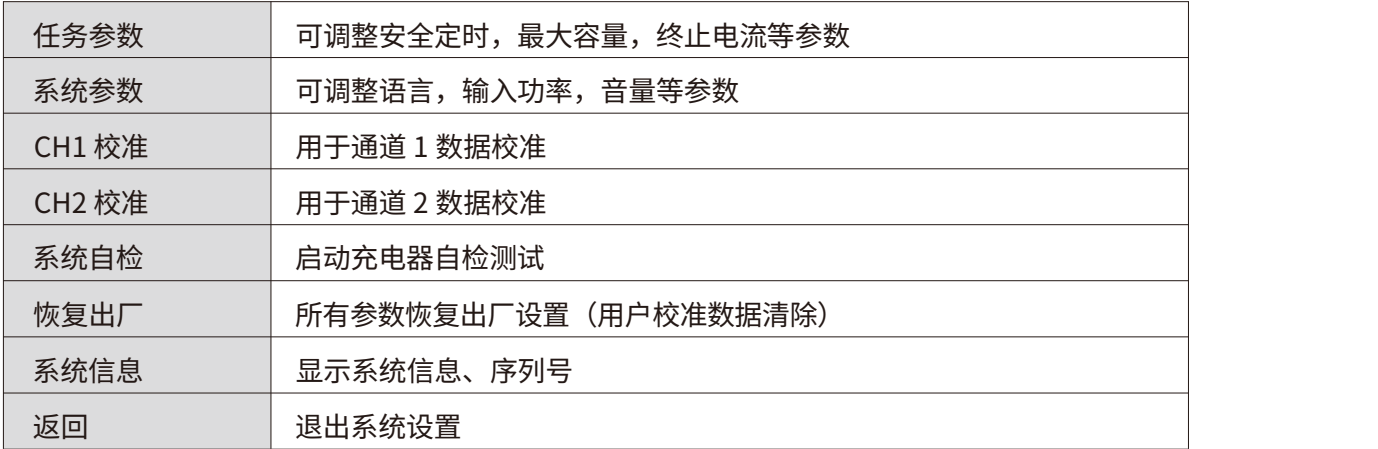

更多关于红太华 D6 Pro 充电器的使用说明,请在乐迪官网下载红太华 D6 Pro 充电器的说明书: [https://www.radiolink.com/manuals\\_download](https://www.radiolink.com/manuals_download)

# <span id="page-23-0"></span>**第三章 飞行练习**

#### <span id="page-23-1"></span>**3.1 目视飞行练习**

我们在刚开始接触飞行的时候,多从目视飞行练习开始,练习前进,后退,左侧平移和右侧平移以及悬停等基础 飞行动作。

首先我们可以尝试练习悬停动作,即在自稳模式下,通过操控遥控器的摇杆来不断修正飞行器的前后左右移动从 而使飞行器处于一个位置。

练习悬停动作之后,可以准备 2 面刀旗实现 8 字绕刀旗的训练。

#### <span id="page-23-2"></span>**3.2 FPV 飞行练习(带图传版套装)**

FPV 飞行,也就是我们常说的第一视角飞行,是区别于目视飞行的一种飞行方式,借助于 FPV 飞行眼镜或者 FPV 显示屏进行飞行。以编者自身经验来说,进行无人机的航线飞行练习时,FPV 练习其实比目视飞行练习要更加简 单,因为戴上 FPV 眼镜或者从 FPV 显示屏上看,你更像是驾驶员,能很清晰的知道何时需要前行,何时需要转 向。当然,这些都基于你对无人机的飞行有一定了解的基础上,所以,前面的飞行知识了解和基础飞行练习都十 分重要,在练习的过程中千万不要偷懒。

<span id="page-24-0"></span>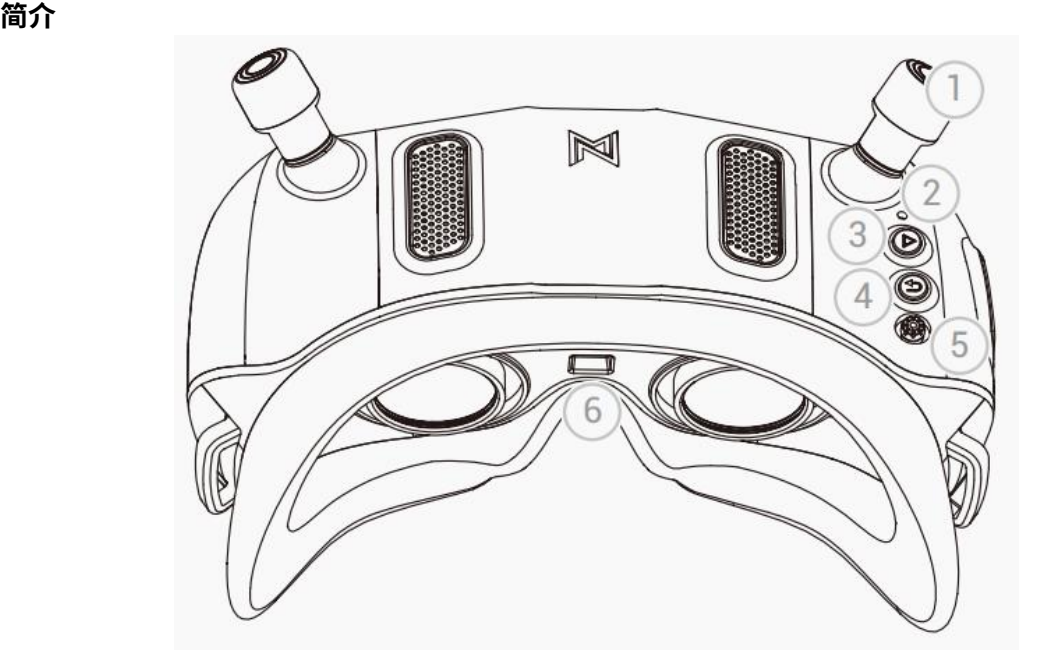

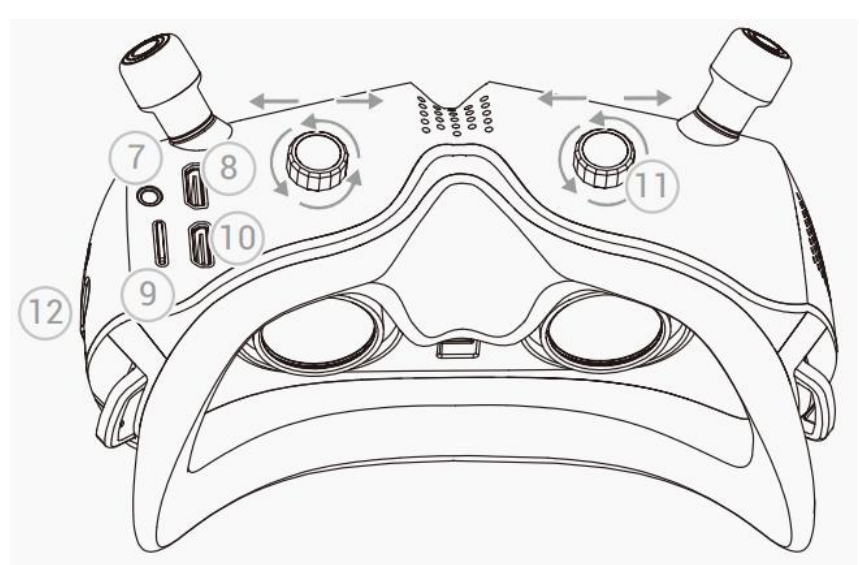

- 天线
- 对频键(短按进入对频状态,长按 8 秒进入升级状态)
- 录制键(按下可开始/暂停录像)
- 返回键(按下可返回上一级菜单或当前模式,长按 3 秒可循环切换 CVBS 和 HDMI 输入显示模式)
- 五维按键(上下左右控制菜单选择框方向,按下为确认或取消选择)
- 接近传感器(检测用户是否佩戴设备并自动打开或关闭屏幕)
- AV-IN 端口(5 Pin 3.5mm 音频端口)
- HDMI 输入
- Micro SD 卡槽
- HDMI 输出
- IPD 模块(调节瞳距与屈光)
- 电源接口(电压范围 7V-26V,DC 5.5\*2.1)

#### **AV-IN 端口定义**

$$
\boxed{182834415}
$$

1. GND

2. VCC (眼镜电池电压)

3. RX

4. TX

5. CVBS(接模拟接收机视频信号)

\*使用 AV-IN 接口功能时请先把线接好后眼镜再开机。

#### **对频**

注意:M435 FPV 版在出厂时已经做好了天空端与眼镜的对频,若出现无法连接的现象请按照如下说明进行重新 对频:

1. 连接眼镜和 VTX 天空端电源。

2. 等待设备启机后,分别按下眼镜和 VTX 天空端对频按钮,当进入配对状态时,VTX 指示灯变为红色,眼镜端 发出滴... 滴... 滴...蜂鸣器提示。

3. 对频成功后,VTX 上的指示灯变为绿色常亮,眼镜蜂鸣器停止并显示图传画面。

#### **升级**

请到官网下载最新升级固件,AvatarX\_Gnd\_X.X.X.img 对应眼镜端升级固件,拷贝到眼镜端 SD 卡中,注意请 勿修改文件名。

1. 将升级文件复制到眼镜端 SD 卡的根目录下,连接电源并等待设备启机(如果有,请先删除旧固件文件)。

2. 长按眼镜端对频按钮 8 秒后蜂鸣器长响一秒后松开,等待设备自动重启后发出蜂鸣器提示音滴……滴…… 滴……(升级时间大约为 6 分钟,中途请勿断电)

3. 升级成功后, 眼镜端蜂鸣器长响 5 秒后停止并自动重启。

#### **状态指示**

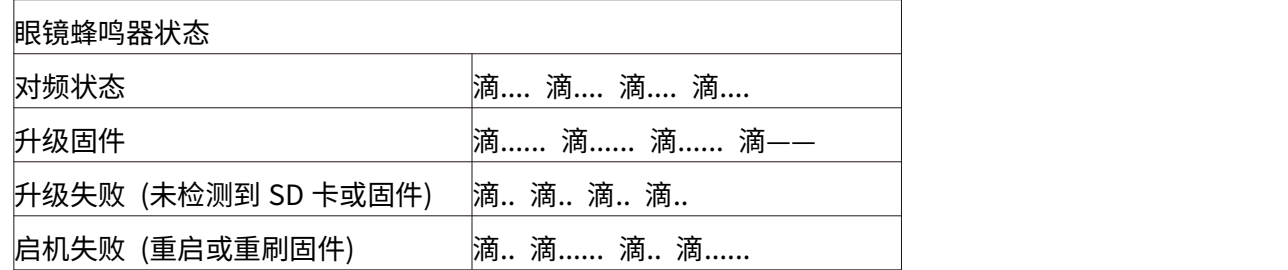

#### **工作频道**

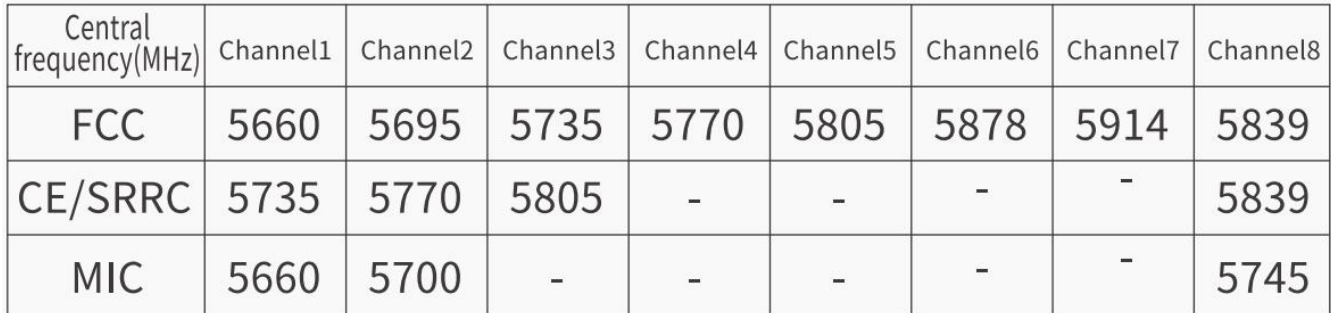

使用本产品前,请确保您充分了解并遵守当地法律法规。在 FCC 地区使用 1、2、6 或 7 频道时可能需要业余无 线电许可证,因为它们是业余频段。使用修改或破解版本或未经许可使用业余频段的用户可能会因违反当地法律 或法规而受到处罚。

#### **软件界面**

**主界面-1**

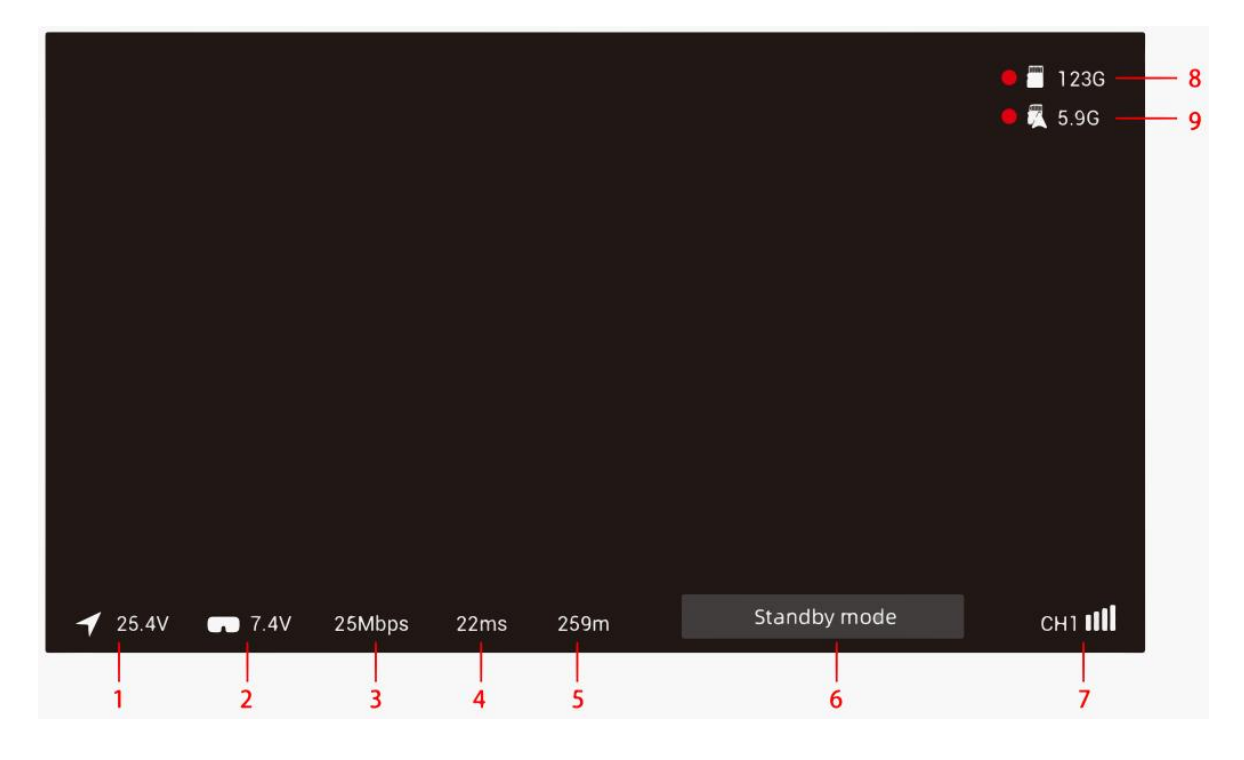

1-天空端输入电压

显示天空端供电电压,智能识别 2、3、4、6 串 LiPo 电芯电压,单片电芯低于 3.5V 红色字体报警提示。 2-地面端输入电压:

显示眼镜供电电压,智能识别 2、3、4、6 串 LiPo 电芯电压,单片电芯低于 3.5V 红色字体和蜂鸣器报警提示。 3-实时码率

显示实时传输码率单位 Mbps,25.0Mbps 和 50.0Mbps 两种显示模式。

4-图传延迟:

显示从发射端相机采集图像传输至地面端的总延时。

5-测距功能:

依据无线传输延时计算接收端至发射端传输距离功能,信号被干扰会导致误差放大。

6-状态提示:

文字提示当前需注意的状态提示。

7-当前频道:

显示当前设置频道,信号格共 5 种状态,4 格、3 格、2 格、1 格、空格。

8-地面端 SD 卡状态:

显示眼镜内存卡状态及剩余容量,录像时红圈闪烁提示,不在录制状态不显示红圈,检测不到 SD 卡状态显示为 NO SD,卡满状态显示为-。

9-天空端内存状态:

显示天空端内存状态及剩余容量,录像时红圈闪烁提示,不在录制状态不显示红圈,检测不到内存状态显示为 NO SD,卡满状态显示为-。

#### **菜单频道-2**

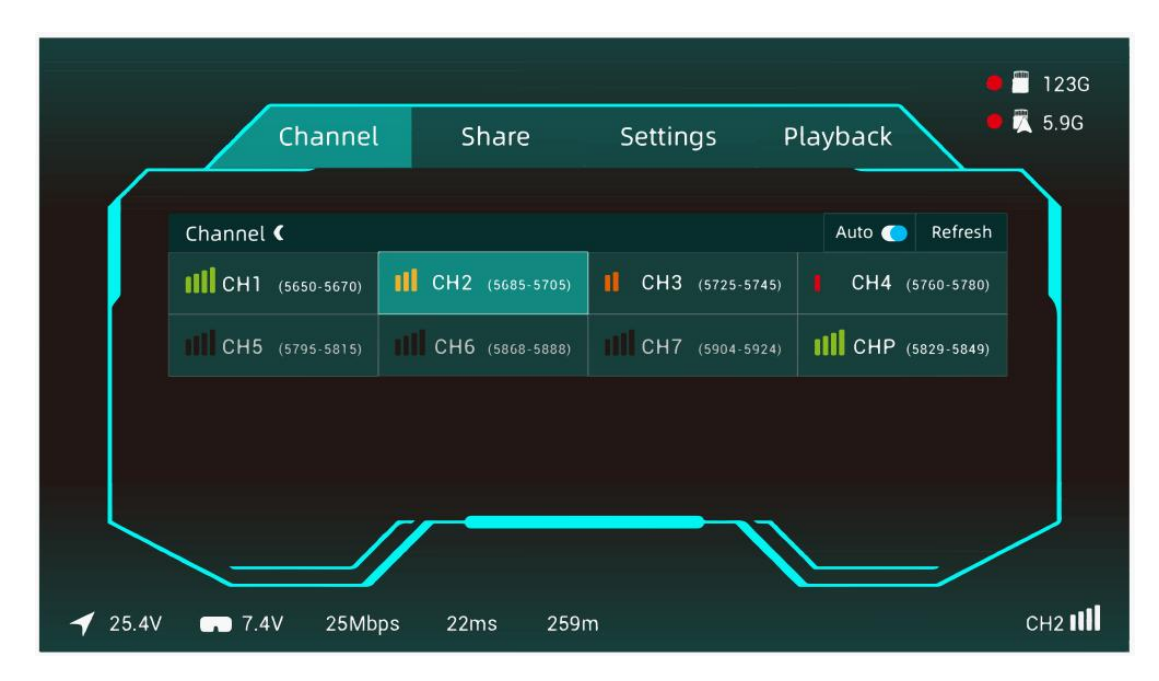

1、显示各频道的干扰情况,信号强度分为 4 格、3 格、2 格、1 格、空格,信号显示空格为已被占用不可选,白 色描边为选择框,按下确认键高亮显示,高亮显示为当前频道。

2、频道工作逻辑,标准码率和高码率切换时会将当前频道设置为 CHP 需重新选择频道,CHP 为公共频道容易 被干扰不建议飞行工作使用,Auto 开关为自动刷新全频道信号干扰情况,Refresh 为手动刷新。

3、各国家频道显示,FCC 标准显示 8 个频道(CH1/2/3/4/5/6/7/P), CE/SRRC 标准显示 4 个(CH1/2/3/P), MIC 标准显示 3 个(CH1/2/P)。仅限 FCC 模式可开启高码率模式,且 8 个频道变成 4 频道 CH1、CH2、CH3、CHP。

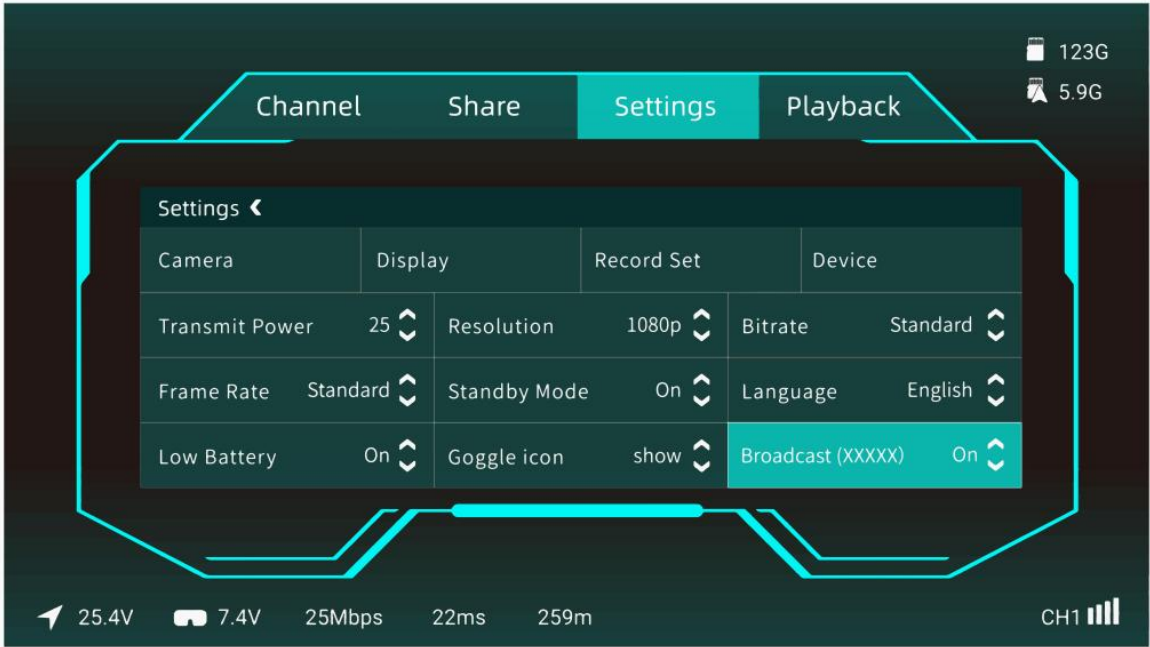

1-Camera:

相机可调整内容分别为场景预设、曝光、饱和度、锐度、白平衡、画面旋转、画面 比例、3D 降噪、快门、最 大 ISO 等设置。

2-Display:

显示可调整内容为画面缩放、屏幕亮度、聚焦模式、自定义 OSD、OSD 位置、升级字体、自定义字体、取景框、 取景框设置。

3-Record set:

录像可调整内容为 VTX 发射端分辨率、录像设备、自动启停、循环录制、格式化 SD 卡、格式化发射端、内置 EIS 防抖、录像时间、录像格式、颜色、饱和度、锐度。

4-Device:

设备可调整内容为蜂鸣器音量、测距模式、信号丢失提示、恢复出厂设置、设备信息、操作说明、切换模式。

5-Transmit Power:

发射功率默认可选择 25mW、200mW、500mW、700mW 功率。

6-Resolution:

分辨率可以选择 720P 和 1080P。

7-Bitrate:

可选择标准码率和高码率获得不同图像质量,高码率仅支持在 FCC 模式开启。

8-Frame Rate:

可选择标准帧率和高帧率获得不同的延时体验。

9-Standby Mode:

当处于待机模式时天空端和眼镜端发射功率为 10dbm,退出待机模式或关闭待机模式开关才会输出当前设置的 发射功率,开启待机模式时此功能需要天空端串口正确连接飞控当眼镜收到飞行器解锁信号时自动退出待机模 式,如无飞控支持可选择关闭此功能。

10-Language:

语言切换 English/中文。

11-Low Battery:

检测眼镜端低电量警报,电压过低红色字体和蜂鸣器报警提示,可选择开启或关闭。

12-Goggle icon:

可选择菜单主界面图标显示或隐藏。

13-Broadcast:

当开启广播开关后,您的图传画面将可以被他人搜索到,括号内 6 个字符为 VTX 天空端唯一识别号。

**菜单回放-4**

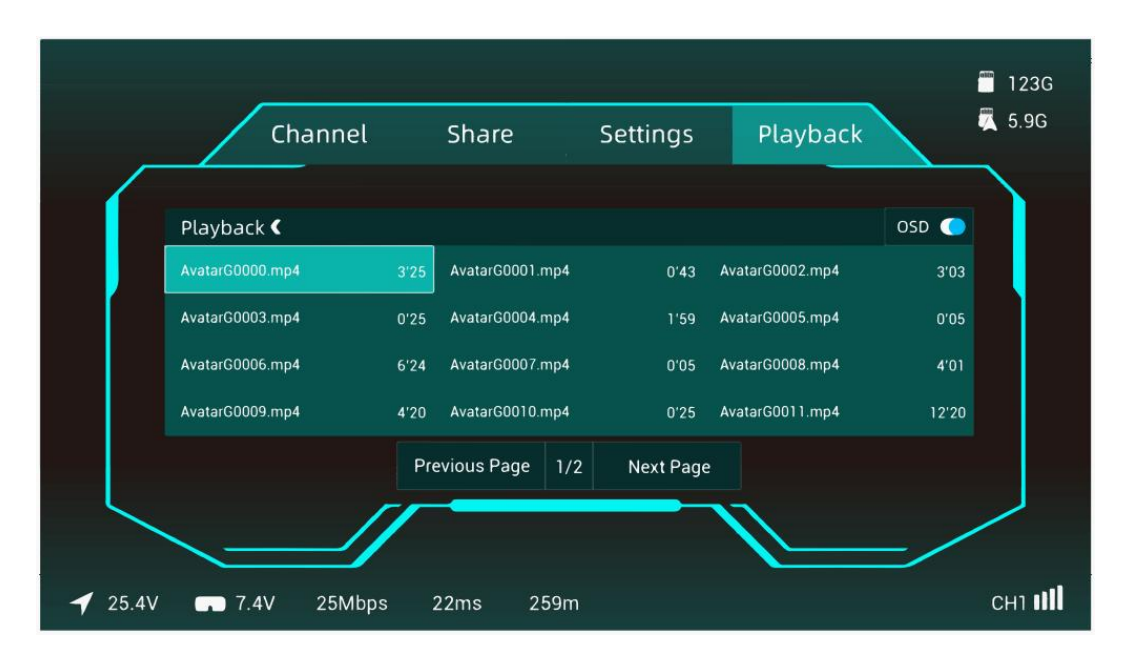

1、选择框移动到 OSD 选项可以选择打开或关闭,打开时在播放视频界面叠加飞控 OSD 信息(如有)和主界面 飞行信息,当选择框停留在视频列表中,长按 VRX 确认键打开多选功能,菜单框显示功能设置(删除、全选、 取消),再次按下返回键退出多选模式。

2、播放界面单击中键暂停/播放,左右方向键调整快退/快进。

#### **注意事项**

1. 该产品使用较为复杂,使用者需具备基本的动手能力以及安全常识,并且需要小心使用。

2. 通电前,请安装好所有天线,避免元器件损坏。

3. HDMI 输出时请确认显示器支持所设置的分辨率和帧率,否则会导致出图异常。

4. 待机模式开启且飞行器未解锁天空端和眼镜发射功率受限于 10mW。

5. 眼镜最多支持 8 个带宽为 20 MHz 的频道(根据地区有所不同,FCC: 8, CE/SRRC: 4, MIC: 3)。其中 CHP 为 公共频道,设备开启后会先进入该频道,用户可手动选择其他工作频道以避免设备间的干扰。

6. 首次使用建议将 VTX 和眼镜升级到最新固件。

#### **规格参数**

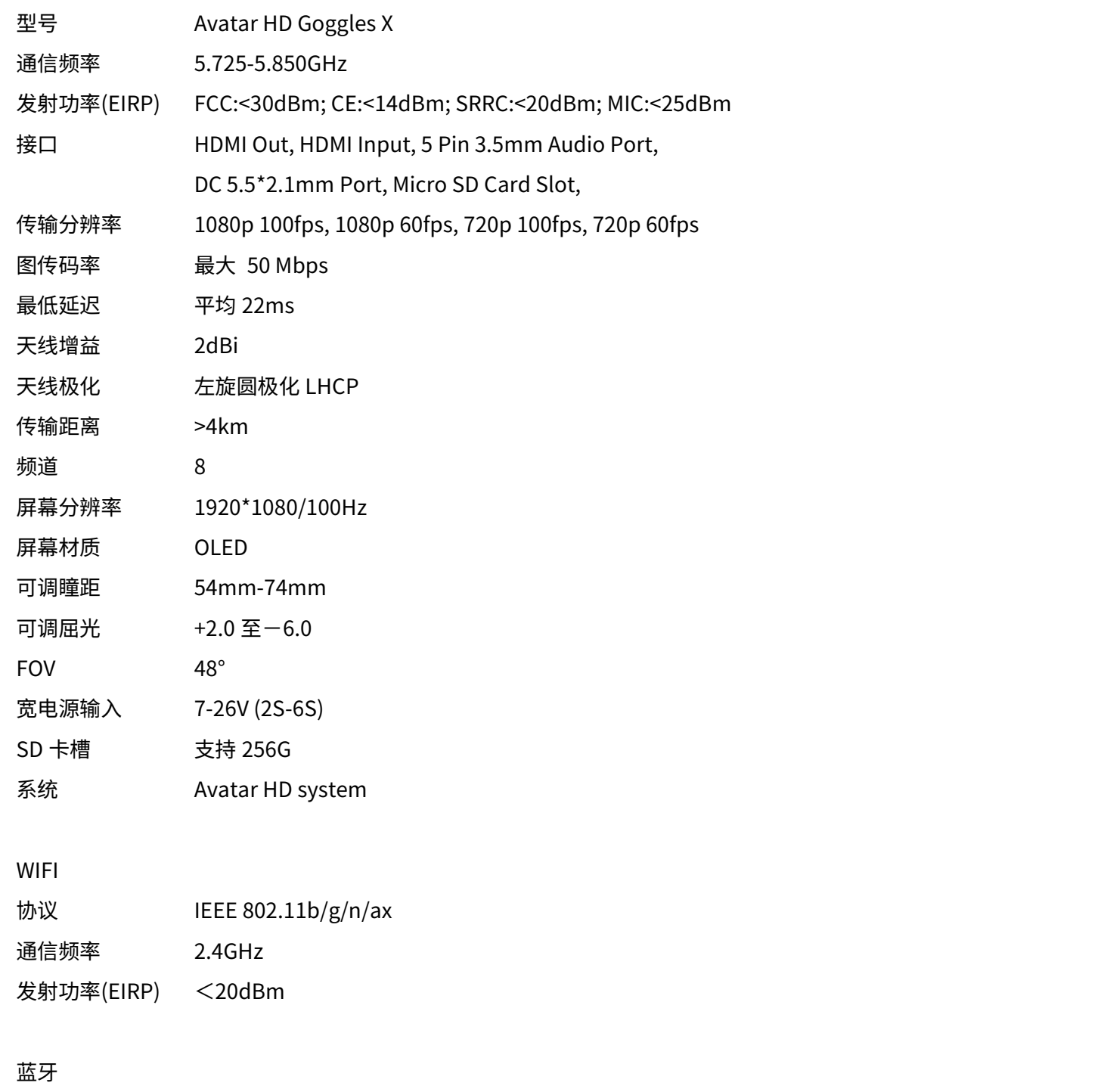

协议 BLE 5.2 发射功率(EIRP) <8dBm

CADDXFPV 技术支持邮箱:support@caddxfpv.com

#### <span id="page-31-0"></span>**3.2.2 蜗牛高清图传使用说明**

M435 可选配蜗牛 Walksnail Avatar HD Pro Kit 高清图传。

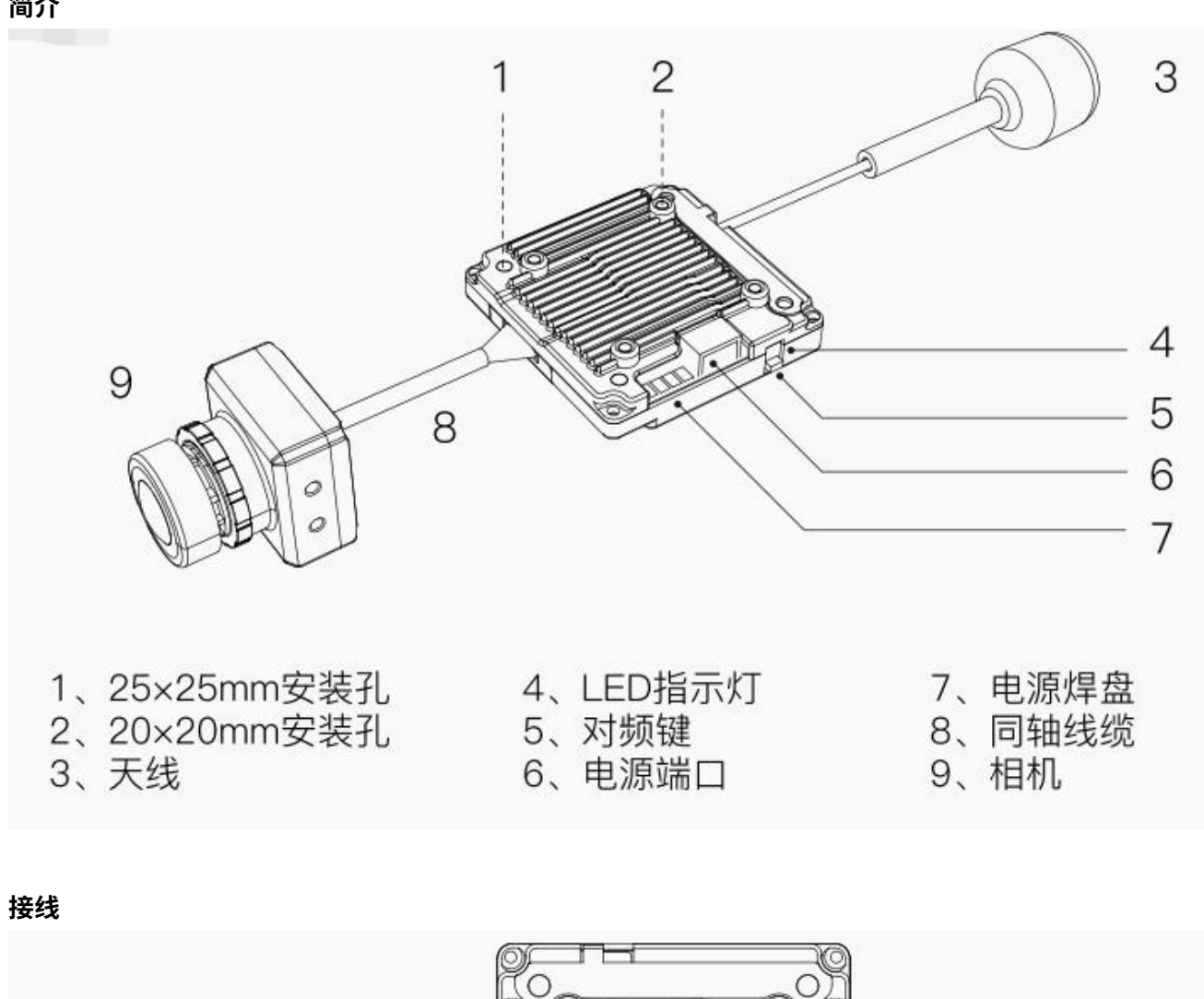

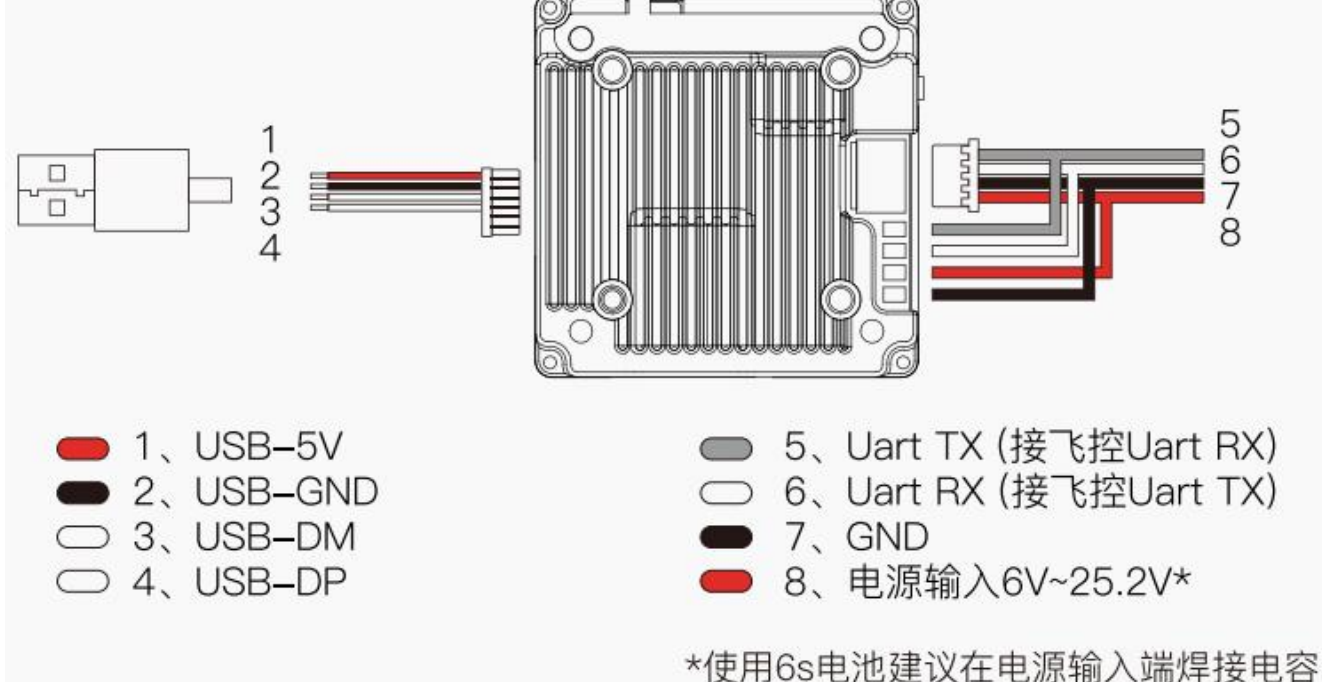

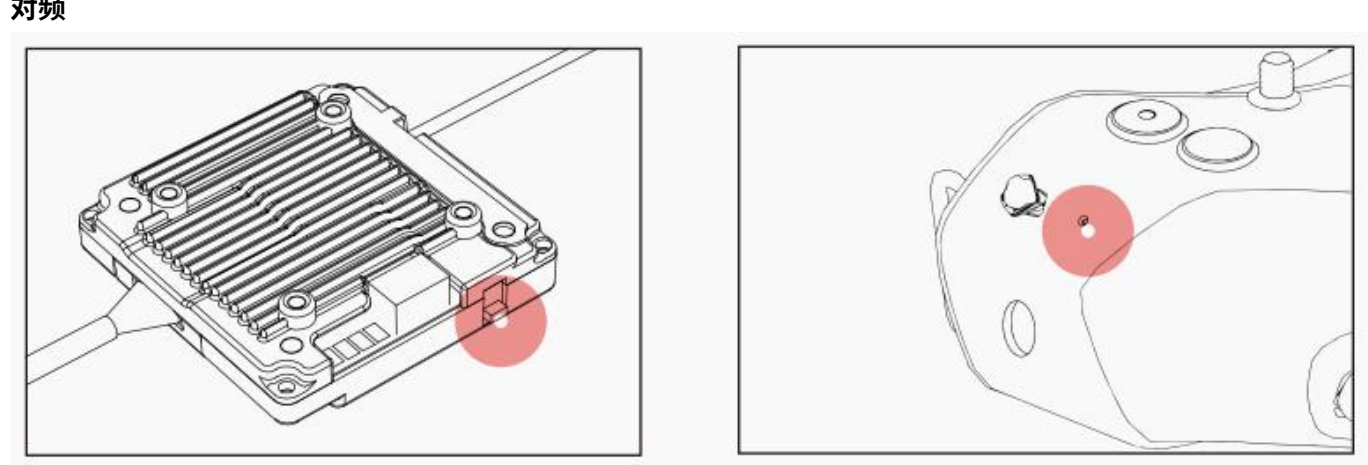

1. 连接天空端和眼镜端电源。

2. 等待设备启机后,分别短按天空端和眼镜端对频按钮,当进入配对状态时,天空端指示灯变为红色,眼镜端 发出滴…滴…滴…蜂鸣器提示。

3. 对频成功后,天空端指示灯变为绿色常亮,眼镜端蜂鸣器停止并显示图传画面。

#### **升级**

请到官网下载最新升级固件,Avatar\_Sky\_X.X.X.img 对应天空端升级固件,拷贝到天空端 U 盘中(天空端需供 电), 注意请勿修改文件名。

1. 将升级文件复制到天空端 U 盘的根目录下,连接电源等待设备开机(如果有旧固件文件请删除)。

2. 长按天空端对频按键 8 秒,等指示灯熄灭后松开按键,天空端自动重启进入升级状态,指示灯从红色闪烁变 为红色常亮然后再熄灭。升级时间大约为 20 秒,升级过程中请勿断电!(如天空端持续常亮红灯,表示检测不 到固件或固件错误,请检查固件文件)

3. 升级成功后,天空空端指示灯变为绿色闪烁。

#### **状态指示**

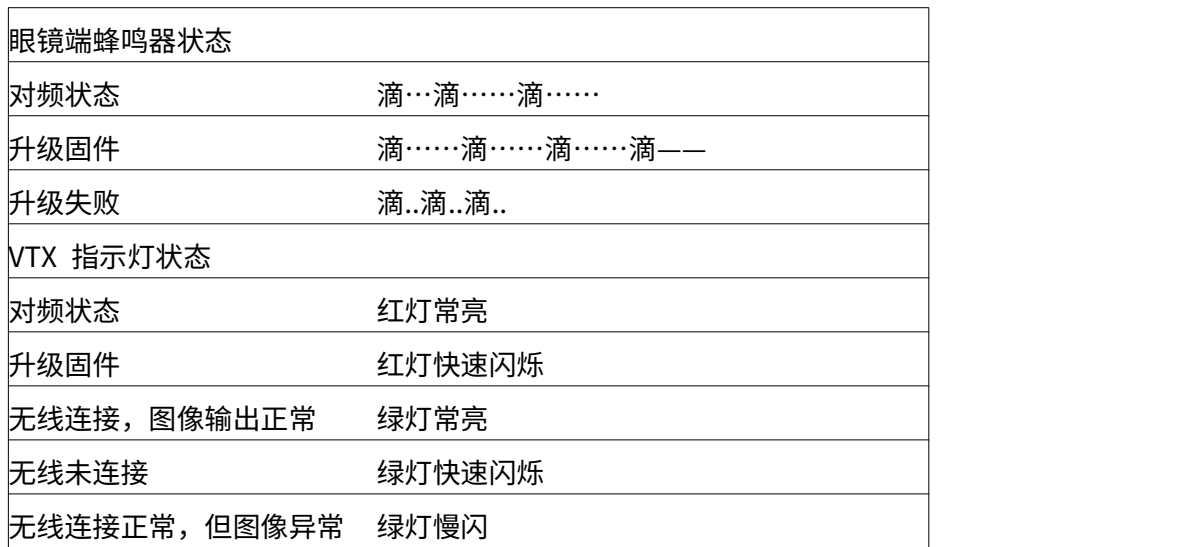

#### **工作频道**

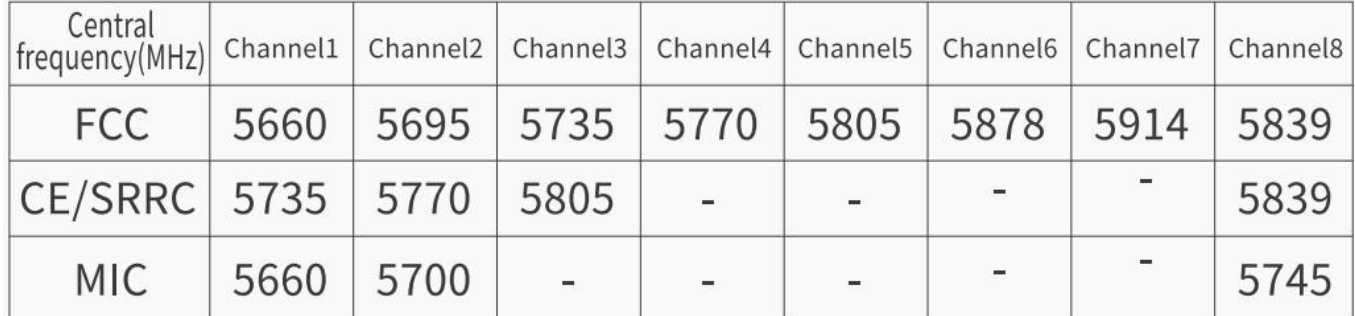

使用本产品前,请确保您充分了解并遵守当地法律法规。在 FCC 地区使用 1、2、6 或 7 频道时可能需要业余无 线电许可证,因为它们是业余频段。使用修改或破解版本或未经许可使用业余频段的用户可能会因违反当地法律 或法规而受到处罚。

#### **注意事项**

1、通电前请安装好所有天线,避免元器件损坏。

2、待机模式开启时功率受限 10mW, 起飞前需解锁飞控或关闭待机模式。

3、如果您同时与其他 5.8GHz 设备一起使用,请选择不同频道。

4、如果您使用相机陀螺仪功能,请给相机固定平台做减震,避免防抖失效。

#### **VTX 规格**

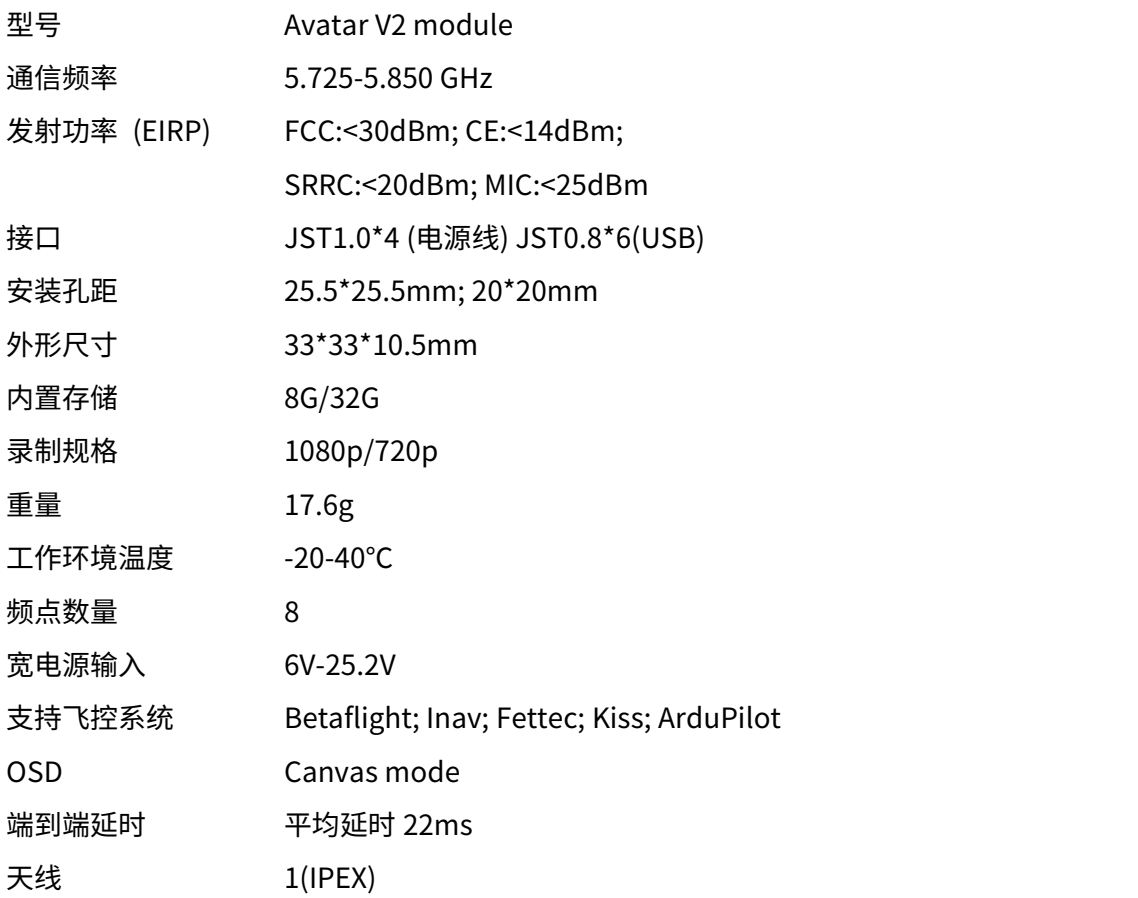

#### **相机规格**

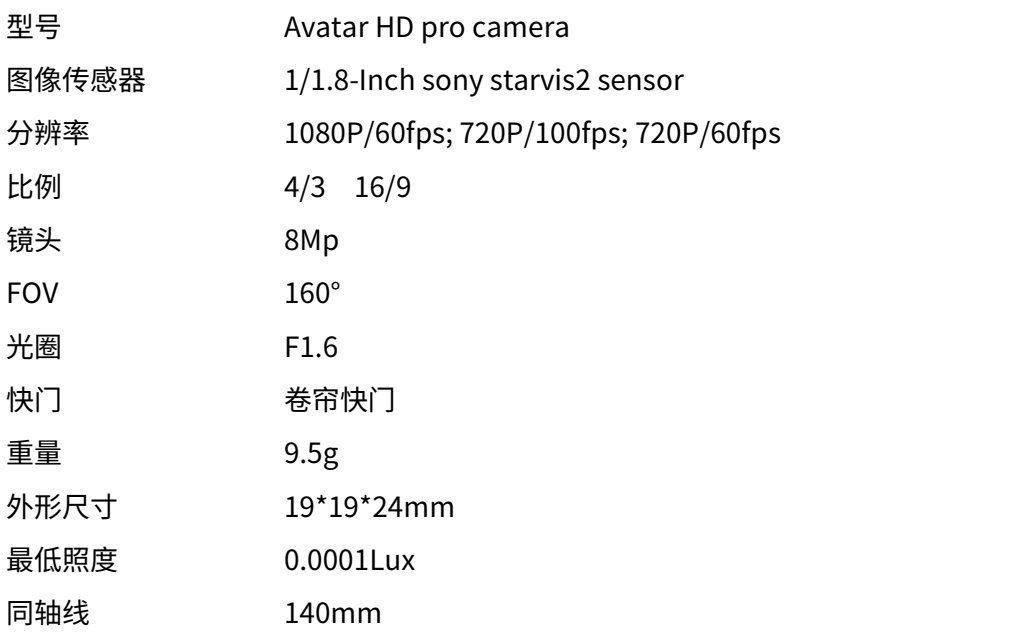

#### **VTX 天线**

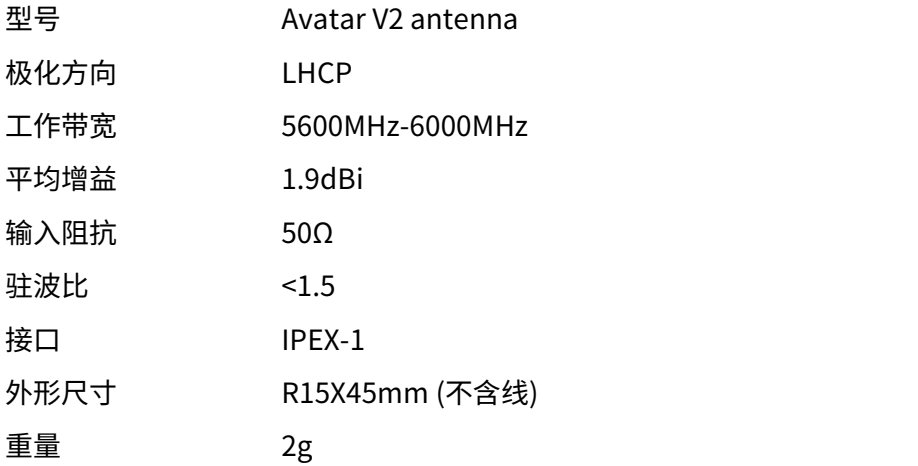

**再次感谢您使用乐迪产品!**